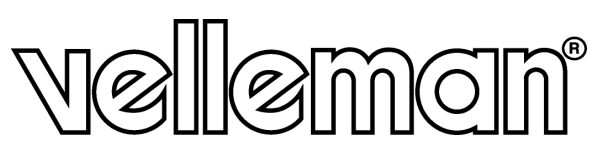

# CAMCOLVCN

**DIGITAL VIDEO CAPTURE COLOUR CAMERA WITH 256MB BUILT-IN MEMORY DIGITALE KLEURENCAMERA MET 256MB GEÏNTEGREERD GEHEUGEN CAMÉRA COULEUR NUMÉRIQUE AVEC 256MB DE MÉMOIRE INTEGRÉE CÁMARA COLOR DIGITAL CON 256MB DE MEMORIA INCORPORADA ÜBERWACHUNGSKAMERA MIT 256MB BILDSPEICHER** 

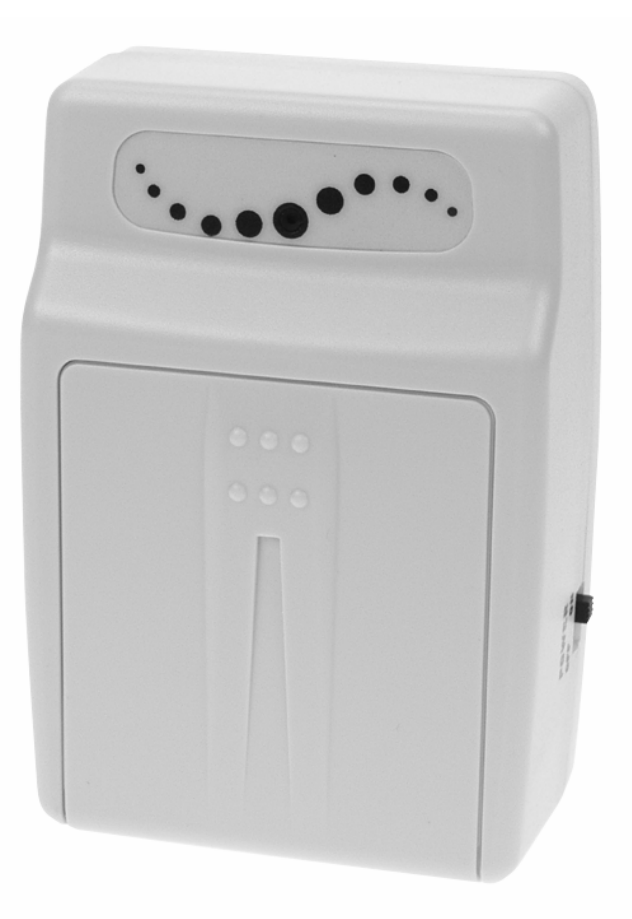

**USER MANUAL GEBRUIKERSHANDLEIDING NOTICE D'EMPLOI MANUAL DEL USUARIO BEDIENUNGSANLEITUNG** 

# **CAMCOLVCN – DIGITAL VIDEO CAPTURE COLOUR CAMERA WITH 256MB BUILT-IN MEMORY**

## **1. Introduction & Features**

## **To all residents of the European Union**

**Important environmental information about this product** 

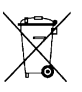

This symbol on the device or the package indicates that disposal of the device after its lifecycle could harm the environment.

 $CE$   $N$  $\otimes$ 

Do not dispose of the unit (or batteries) as unsorted municipal waste; it should be taken to a specialized company for recycling.

This device should be returned to your distributor or to a local recycling service.

Respect the local environmental rules.

#### **If in doubt, contact your local waste disposal authorities.**

Thank you for buying the **CAMCOLVCN**! Please read the manual thoroughly before bringing this device into service. If the device was damaged in transit, don't install or use it and contact your dealer. Unpack the product. The **CAMCOLVCN** should include: 1 x camera body, 2 x video connection cable, 1 x power adapter, 1 x mounting bracket and this manual.

## **2. Safety Instructions**

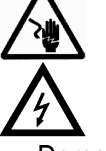

Be very careful during the installation: touching live wires can cause life-threatening electroshocks.

Risk of electric shock! Do not open the housing.

- Damage caused by disregard of certain guidelines in this manual is not covered by the warranty and the dealer will not accept responsibility for any ensuing defects or problems.
- A qualified technician should install and service this device.
- Do not constantly plug in or unplug the power cord. This might result in malfunction of the product.
- Do not switch the device on immediately after it has been exposed to changes in temperature. Protect the device against damage by leaving it switched off until it has reached room temperature.
- Make sure that the available voltage does not exceed the voltage stated in the specifications of this manual.
- Do not crimp the power cord and protect it against damage. Have an authorised dealer replace it if necessary.
- Disconnect the device from the mains to clean it or when it is not in use. Handle the power cord by the plug only.
- Note that damage caused by user modifications to the device is not covered by the warranty.
- Keep the device away from children and unauthorised users.

## **3. General Guidelines**

- Do not shake or drop the device. Avoid brute force when installing or operating the device.
- Select a location where the device is protected against extreme heat, dust and moisture.
- Keep the device out of direct sunlight.
- Do not spill liquid of any kind on the product. If the device gets wet, wipe off immediately. Alcohol or beverages can contain minerals that corrode the electronic components.
- All modifications of the device are forbidden for safety reasons.
- Only use the device for its intended purpose. All other uses may lead to short circuits, burns, electroshocks, crash, etc. Using the device in an unauthorised way will void the warranty.

# **4. Installation**

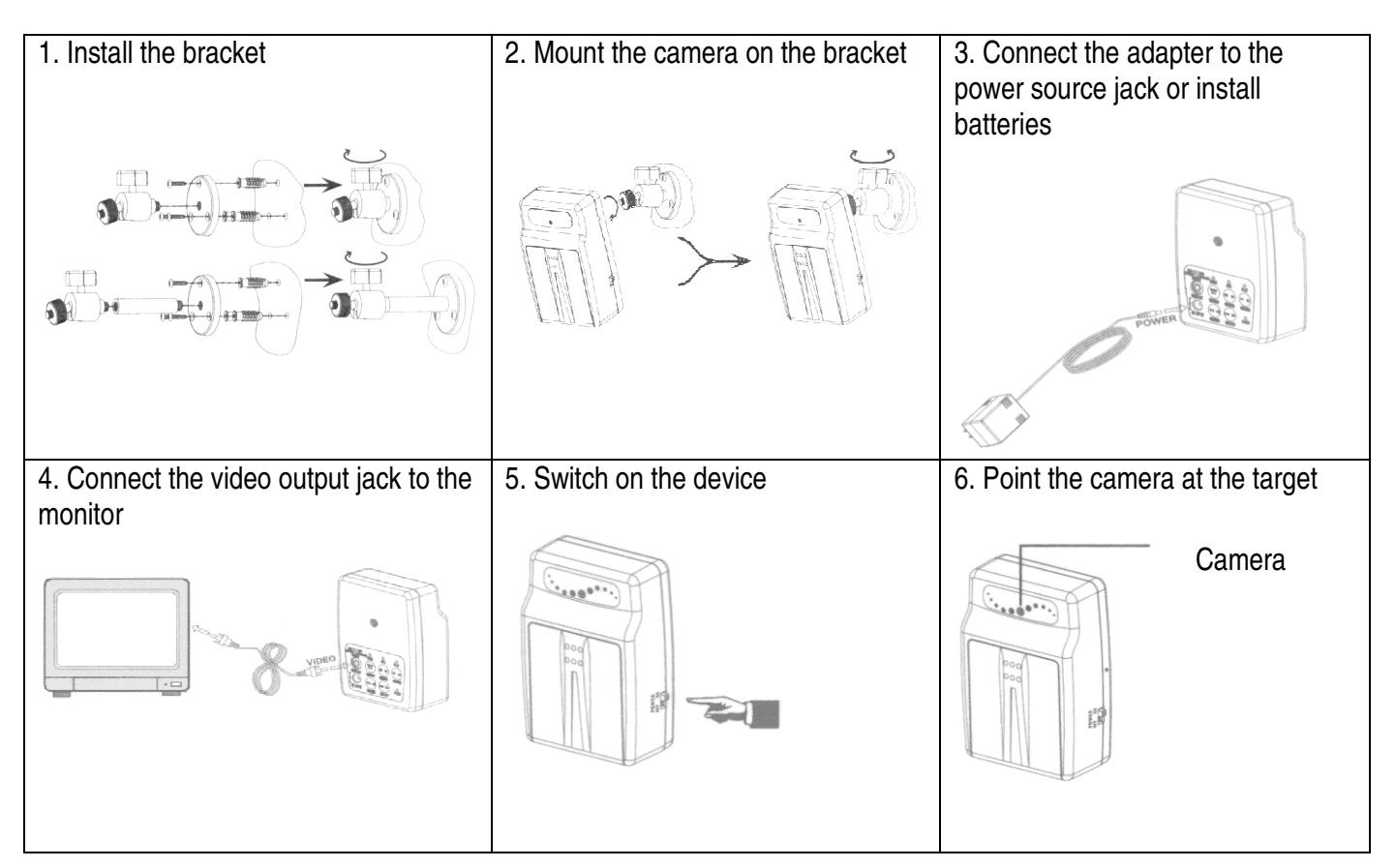

# **5. Description (fig. 1)**

## **1. Function switch**

#### • **NTSC / PAL**

The two most common video standards used are **NTSC** and **PAL**. **NTSC** is the video system or standard used in North America and most of South America. **PAL** is the predominant video system or standard mostly used in Europe. Please select and switch to the system that suits your location.

#### • **Full stop / Overwrite**

To select whether to overwrite the recorded memories or to stop recording when memory is full. Selecting **"Overwrite"** will overwrite the memory, starting with the oldest data first. Selecting **"Full Stop"** will cause the RECORD MODE to stop. The **REC** LED will be unlit.

## **2. Video output jack**

To enable monitoring functions, connect one terminal to the video output jack and the other terminal to the TV or monitor.

#### **3. Power switch**

Select **"ON"** to switch on the device, select **"OFF"** to switch it off.

#### **4. Power source jack**

#### **5. LED operation mode indicator**

The LED light easily allows the user to distinguish the current system status.

#### **6. Function button**

Buttons commonly used are **STOP** and **REC** buttons.

#### **7. LED power indicator**

The LED lights up to indicate that the device is powered up. The LED goes out to indicate insufficient power or that the device is switched off.

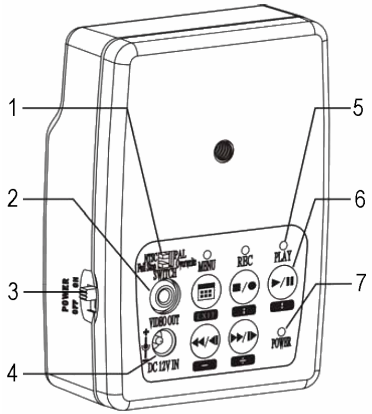

#### **Function Description Table**

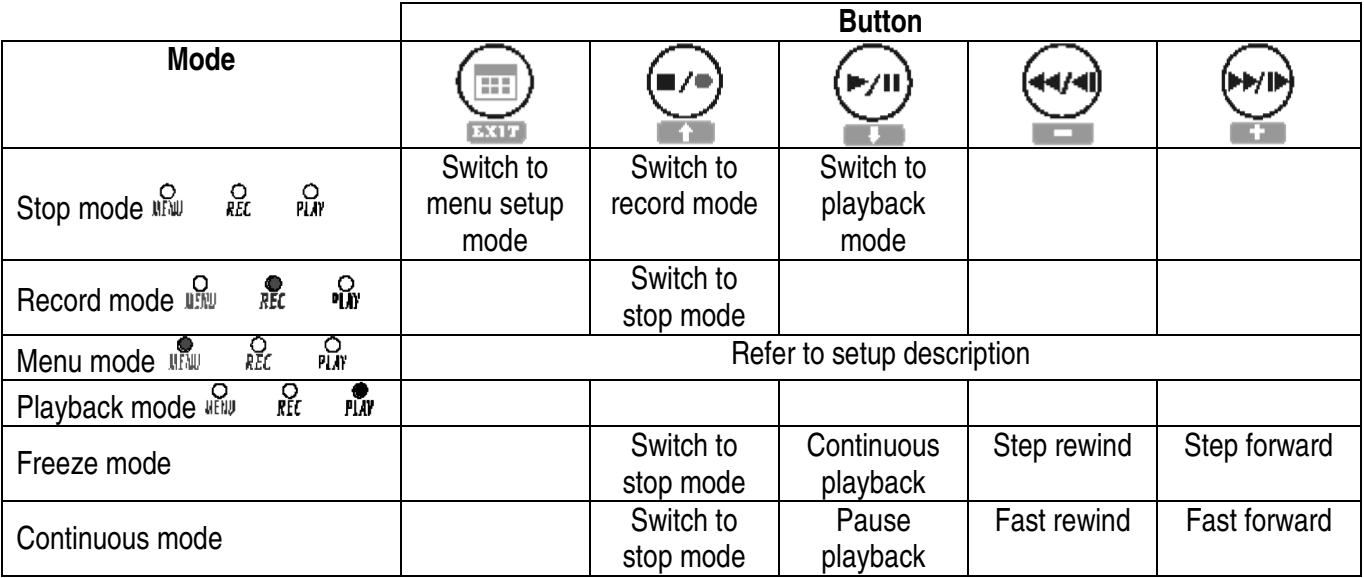

## **6. Operation**

#### **a. Power-On**

Immediately after the power has restored, the system proceeds with auto detection and warming-up function. The system then enters the MONITORING MODE.

#### **b. Monitoring Mode (fig. 2)**

- 1. Time display: system date and time.
- 2. Record status display: manual recording parameters. Resolution: refer to "**7.4 Record Setup**". Quality: refer to "**7.4 Record Setup**".
- 3. System memory status:
	- Malfunction
	- **图** File test
	- **Functioning normally**
	- Continuous recording

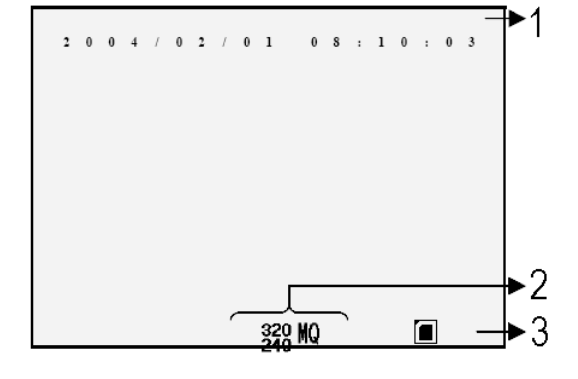

#### **c. Record Mode**

• Starting to record:

**Manual recording:** press REC  $\blacksquare$  /  $\blacklozenge$  to enter the manual recording mode. Refer to "7.4 Record Setup". **Motion detection recording:** the motion detection triggers the scheduled recording only when the variation exceeds the alarm limitation values. Refer to "**7.4 Record Setup**". **Continuous recording:** long-term continuous recording. Refer to "**7.4 Record Setup**".

• Stopping the recording

Press REC  $\blacksquare$  /  $\blacklozenge$  to stop the manual recording only. Press MENU or PLAY  $\blacktriangleright$  / II to stop all recording modes. To resume recording:

**Manual recording: press REC**  $\blacksquare/\spadesuit$ **. Scheduled** and **Motion detection recording:** each time after exiting the menu or playback mode, the system will check the recording setup.

• Record display (fig. 3):

 $\bigcirc$   $\bigcirc$   $\bigcirc$ : recording is in progress • manual recording : scheduled recording : motion recording

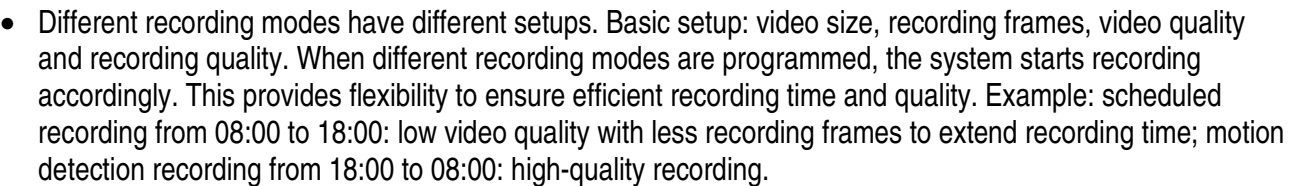

• Note that a power loss during recording will result in incomplete videos or errors.

#### **d. Playback Mode**

• Normal playback (fig. 4): press PLAY  $\blacktriangleright$  / **II** to playback

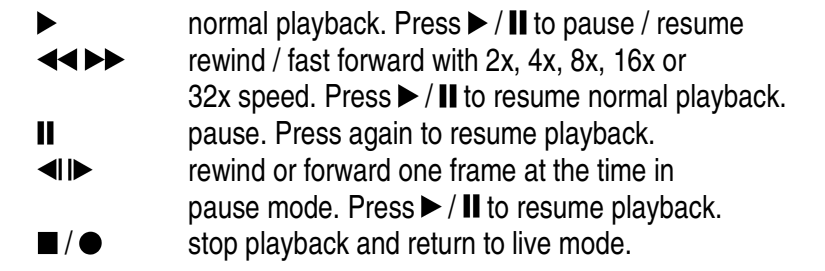

- Search and playback (fig. 5): enter the menu and select SEARCH AND PLAY
	- 1. File directory with date and amount of files. Press  $\dagger$  or  $\downarrow$  to move up or down.
	- 2. Current page.
	- 3. Each colour indicates a different recording event. Press  $+$  or  $-$  to move right or left.
	- 4. Time display highlighted by the bar.
	- 5. Blue: manual recording; red: motion detection recording; white: scheduled recording.
	- **NOTE:** Select the desired playback starting time, press MENU and + or -, select PLAY and press MENU again to start playback.

SEARCH

DATE

 $2 \quad 0$  $0 \quad 3 \quad I$ 

> $\sqrt{2}$  $\sqrt{2}$  $\overline{\phantom{a}}$

 $2003/12$ 

Press REC  $\blacksquare$  /  $\blacklozenge$  to stop the playback. The system will return to SEARCH AND PLAY mode.

Press + or -, select EXIT and press MENU again to return to the main menu.

A G E  $\overline{3}$  $\cdot$  n  $4<sub>4</sub>$  $18:09$ 

AND

 $2<sub>6</sub>$ 

 $\overline{2}$ 

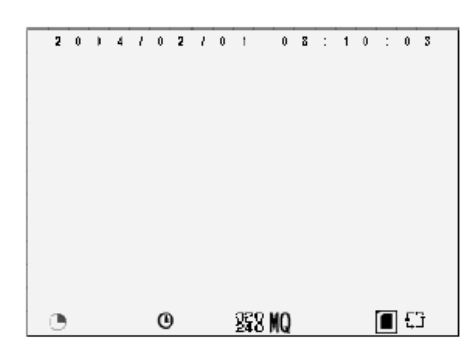

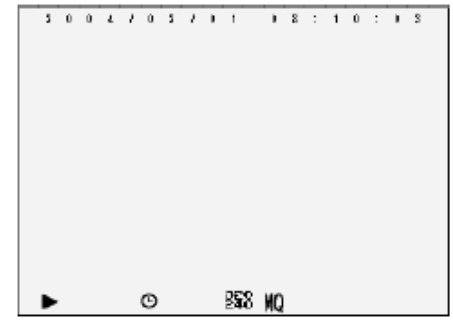

PLAY

FILES

 $\overline{5}$ 

 $\overline{2}$ 

 $1\quad5$ 

 $\overline{\phantom{a}}$ 

 $\overline{2}$ 

 $\overline{5}$ 

## **7. System Setup**

- **1. Main Menu (fig. 6)** 
	- 1. Subject
	- 2. Menu layer: three possible menu layers

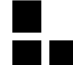

 : second menu layer **Internal mate in the state of the state of the state of the state of the state of the state of the state of the state of the state of the state of the state of the state of the state of the state of the state of the state** 

: first menu layer

3. Basic menu operations

Press  $\triangle$  or  $\blacktriangledown$  to move the highlight bar and the cursor  $\triangleright$ ) Press MENU / ENTER  $\Box$  to enter the submenu

Press STOP

- in the second or third menu layer to return to the previous menu layer
- in the main menu to enter the live mode. Press  $\blacktriangleleft$  or  $\blacktriangleright$  to decrease or to increase the highlighted setting values.

MAIN MENII

SEARCH

M A N U A L

S C H E D U L E

 $C$   $A$   $R$   $D$ 

SYSTEM STATUS

 $S$  F T

 $S$   $F$   $T$ 

 $S_{n}$ 

A N D

MOTION DETECT

R E C O R D

R F C O R D

**DEFAULT** 

 $I \cap N$ 

DATE/TIME

 $\Omega$   $\Omega$ 

**NOTE:** Underlined and bold words indicate a default value.

## **2. Date / Time Setup (fig. 7)**

- 1. Date format in Y/M/D, M/D/Y or D/M/Y
- 2. Date and time setting
- **3. Motion Detection Setup (fig. 8)**

**REMARK:** Changing the values may affect the recording sensitivity of the motion detection.

- 1. Sensitivity bar: black: variable value; red: MD threshold
- 2. MD energy: current variation value
- 3. MD threshold: press  $-$  or  $+$  to modify the value

#### **4. Manual Record and Scheduled Record Setup**

**a. Manual Record (fig. 9):** press REC  $\blacksquare$  /  $\blacklozenge$  to start recording

Video size: 640 x 480 (12 fps) or 320 x 240 (30 fps) Image quality: HQ: high quality (more storage capacity required) MQ: medium quality LQ: low quality (less storage capacity required)

## **b. Scheduled Record (Continuous / Motion Detection) (fig. 10)**

**BOTION**  $F$  D U L E  $PFCOFD$ --RECORD  $- - -$ CONTINUE  $P$   $P$   $C$   $Q$   $P$   $Q$ --t  $\frac{1}{2}$   $\frac{1}{2}$   $B$  CORD  $-9.8$ SCHEDULE **SCHEDUL**  $\mathcal{L}$ **DURATION**  $1.5.5.5.0$  $V$  i D E O  $I$  i  $I$  Z E : 3 3 + RECORD  $V$   $R$   $R$   $R$ **BIZE: 6 4 9 3 4** FRAME RAT<br>QUALITY  $R$   $R$   $R$   $R$   $Q$   $Q$   $R$   $Q$   $R$  *PRAME* **RATE: 12 F PS**  $: 100101$ **QUALITY** 

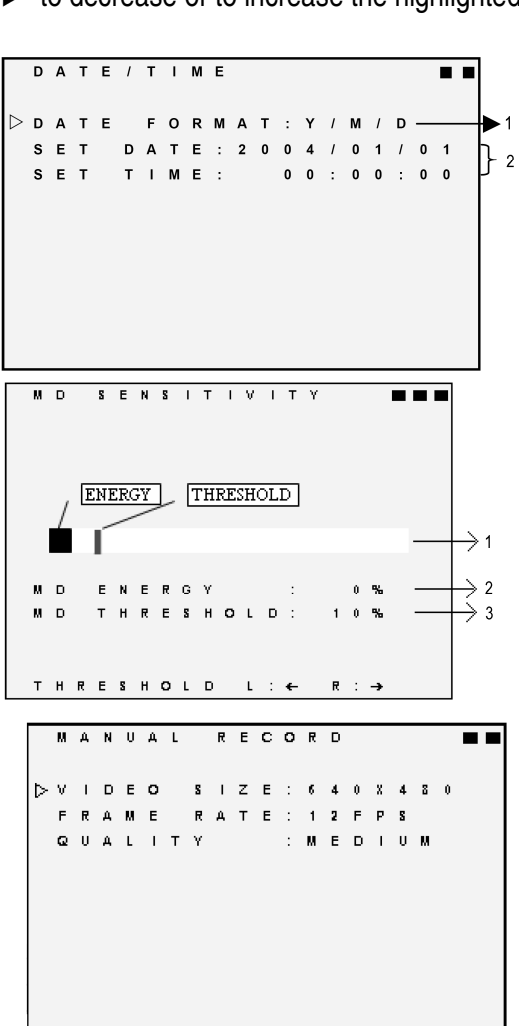

 $\blacktriangleright$ 

 $\blacktriangleright$ 3

 $\overline{\phantom{a}}$ 

 $\overline{a}$ 

 $\rightarrow$ 

 $\rightarrow$ 

 $\overline{\phantom{0}}$ 

 $\overline{a}$ 

 $\rightarrow$  $\rightarrow$  Record: enabling or disabling of the scheduled recording (on/off) Schedule: **Hh:Mm – Hh:Mm**: 24-hour recording. Example: **00:00 – 00:01**: recording of one minute Duration: recording time from motion detection

#### **5. SD Card Options (fig. 11)**

- 1. Format the system memory: all stored data will be lost.
- **NOTE:** when recording in continuous mode, old videos can be overwritten. Confirm before setup. The recording time depends on the capacity of the SD card, recording mode and video settings.

#### **6. System Status**

Press any button to return to the main menu.

#### **7. Default Settings**

Press + to return to the default settings. All values except for the date and the time setup will be erased. Press STOP / EXIT  $\blacksquare$  to exit the screen and to return to the main menu.

#### **8. Technical Specifications**

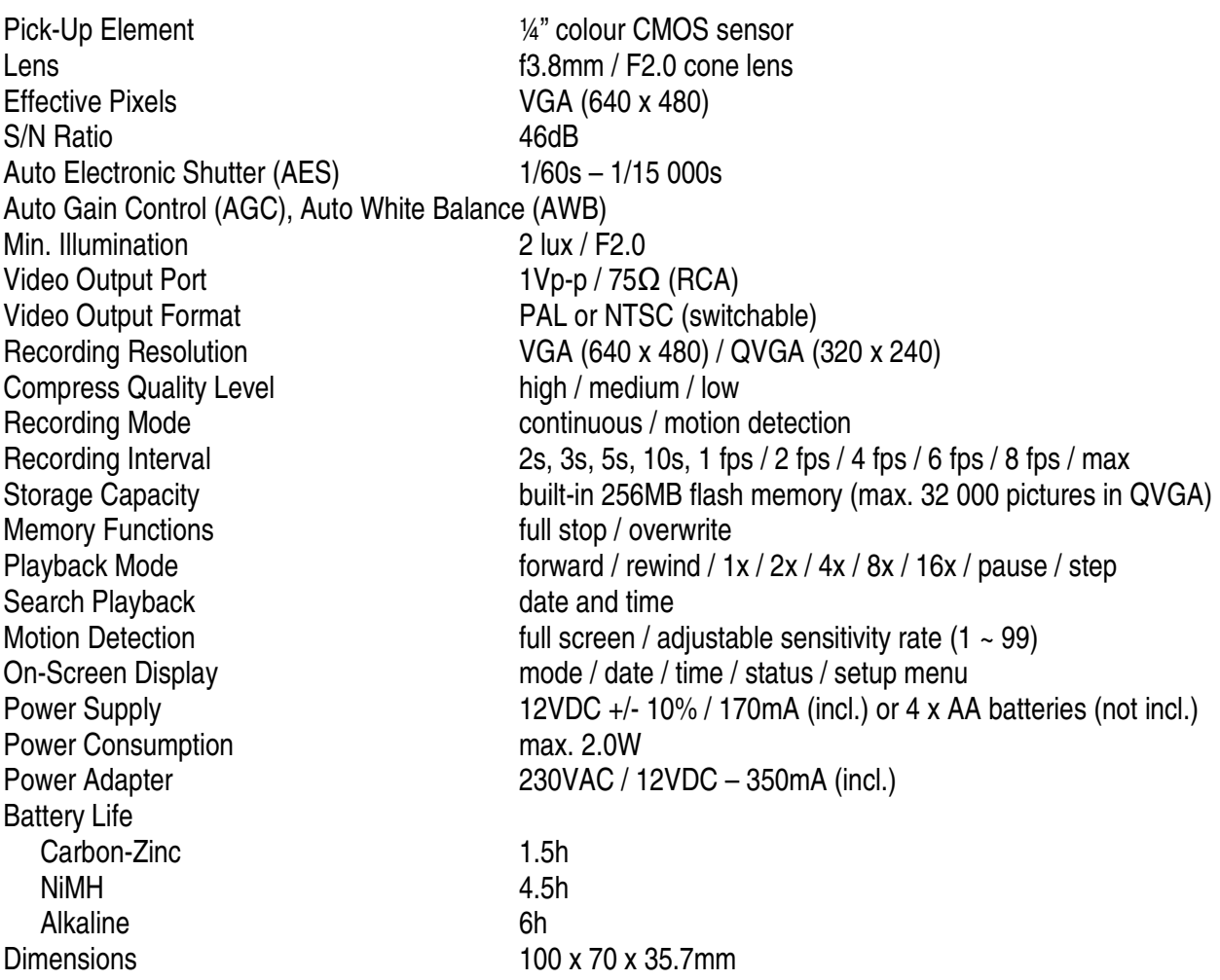

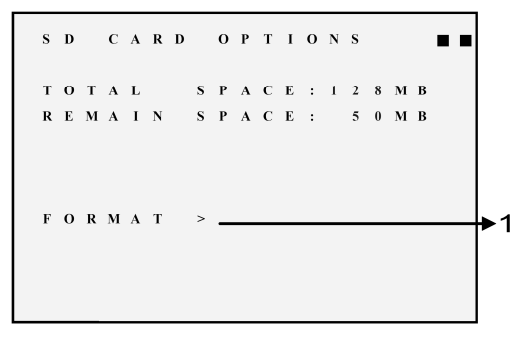

**VELLEMAN cannot be held responsible in the event of damage to or loss of programmes, data or removable media. VELLEMAN advises you to regularly make backups onto different storage media (disc, CD-ROM etc.) of your documents, data, files or software installed onto our product.** 

**The information in this manual is subject to change without prior notice.** 

# **CAMCOLVCN – DIGITALE KLEURENCAMERA MET 256MB GEÏNTEGREERD GEHEUGEN**

## **1. Inleiding en kenmerken**

## **Aan alle ingezetenen van de Europese Unie**

#### **Belangrijke milieu-informatie betreffende dit product**

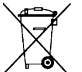

Dit symbool op het toestel of de verpakking geeft aan dat, als het na zijn levenscyclus wordt weggeworpen, dit toestel schade kan toebrengen aan het milieu.

Gooi dit toestel (en eventuele batterijen) niet bij het gewone huishoudelijke afval; het moet bij een gespecialiseerd bedrijf terechtkomen voor recyclage.

U moet dit toestel naar uw verdeler of naar een lokaal recyclagepunt brengen.

Respecteer de plaatselijke milieuwetgeving.

#### **Hebt u vragen, contacteer dan de plaatselijke autoriteiten inzake verwijdering.**

Dank u voor uw aankoop! Lees deze handleiding grondig voor u het toestel in gebruik neemt. Werd het toestel beschadigd tijdens het transport, installeer het dan niet en raadpleeg uw dealer. Inhoud: 1 x camera, 2 x aansluitingkabels video, 1 x voedingsadapter, 1 x montagebeugel en deze handleiding.

## **2. Veiligheidsinstructies**

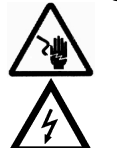

Wees voorzichtig bij de installatie: raak geen kabels aan die onder stroom staan om dodelijke elektroshocks te vermijden.

Kans op elektrische schokken! Open de behuizing niet.

- De garantie geldt niet voor schade door het negeren van bepaalde richtlijnen in deze handleiding en uw dealer zal de verantwoordelijkheid afwijzen voor defecten of problemen die hier rechtstreeks verband mee houden.
- Laat dit toestel installeren en onderhouden door een geschoolde technicus.
- Het voortdurend koppelen en ontkoppelen van het toestel kan leiden tot een slechte werking ervan.
- Om beschadiging te vermijden, zet u het toestel best niet aan onmiddellijk nadat het werd blootgesteld aan temperatuurschommelingen. Wacht tot het toestel op kamertemperatuur gekomen is.
- De beschikbare netspanning mag niet hoger zijn dan de spanning in de specificaties achteraan de handleiding.
- De voedingskabel mag niet omgeplooid of beschadigd zijn. Laat uw dealer zo nodig een nieuwe kabel plaatsen.
- Trek de stekker uit het stopcontact (trek nooit aan de kabel!) voordat u het toestel reinigt en als u het niet gebruikt.
- Schade door wijzigingen die de gebruiker heeft aangebracht aan het toestel vallen niet onder de garantie.
- Hou dit toestel uit de buurt van kinderen en onbevoegden.

## **3. Algemene Richtlijnen**

- Schud het toestel niet dooreen en laat het niet vallen. Vermijd brute kracht tijdens de installatie en de bediening van dit toestel.
- Installeer het toestel weg van extreme temperaturen, vochtigheid en stof.
- Houd het toestel uit direct zonlicht.
- Zorg dat er geen drank in het toestel komt. Wordt het toestel vochtig, veeg het dan onmiddellijk af. Alcohol of drank bevat mineralen die de elektrische componenten schade toebrengen.
- Om veiligheidsredenen mag de gebruiker geen wijzigingen aanbrengen aan het toestel.
- Gebruik het toestel enkel waarvoor het gemaakt is. Andere toepassingen kunnen leiden tot kortsluitingen, brandwonden, elektrische schokken, enz. Bij onoordeelkundig gebruik vervalt de garantie.

# **4. Installatie**

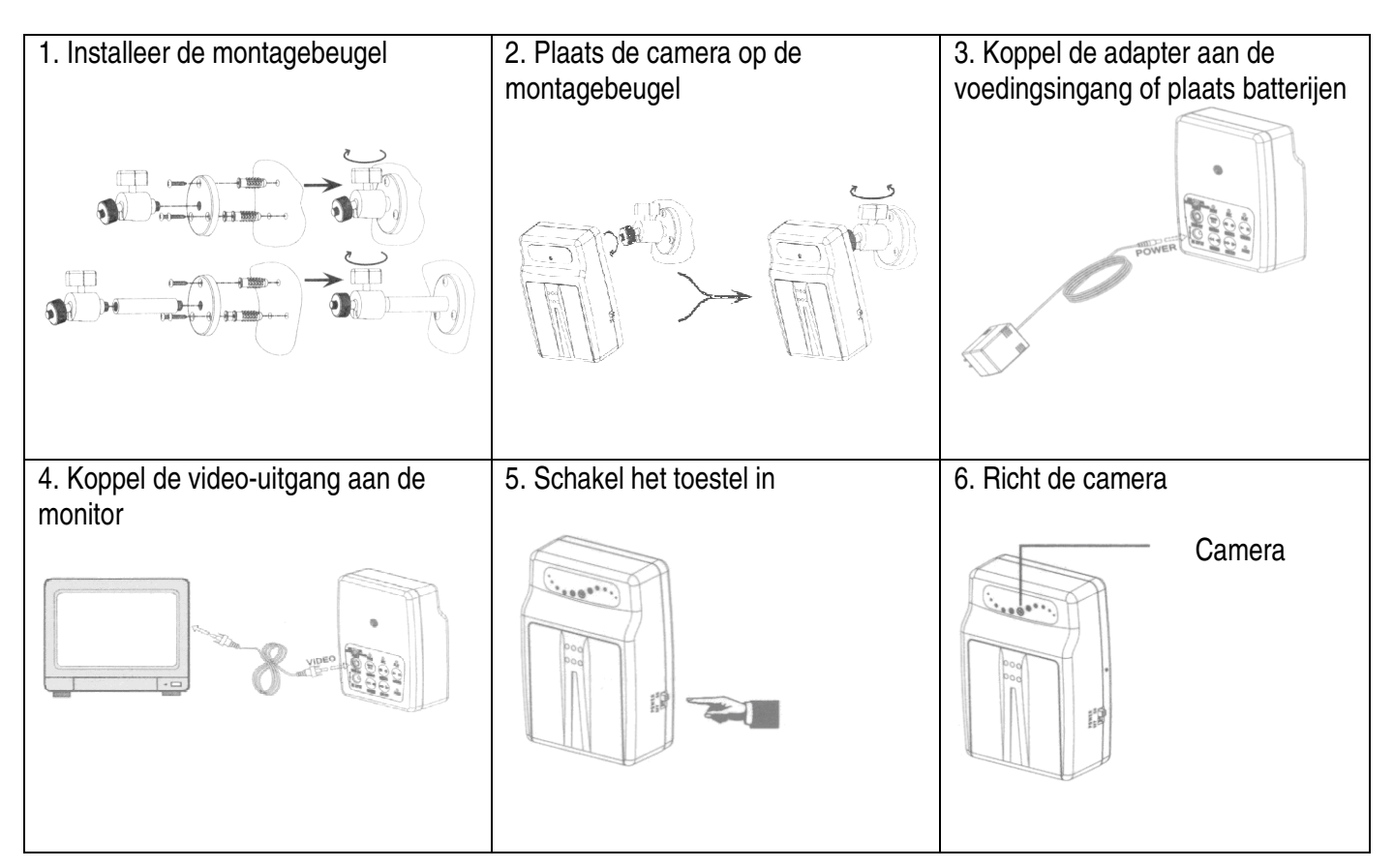

## **5. Omschrijving (zie fig. 1)**

#### **1. Functieschakelaar**

• **NTSC / PAL**

De twee meest gebruikte videonormen zijn **NTSC** en **PAL**. **NTSC** wordt voornamelijk in Noord- en Zuid-Amerika gebruikt. **PAL** is de Europese standaard. Kies het systeem dat het beste past.

• **Full stop / Overwrite** 

Hiermee kunt u kiezen of de opgeslagen beelden al dan niet overschreven worden wanneer het geheugen vol is. Kies "**Overwrite**" om over het geheugen te schrijven, te beginnen met de oudste beelden. Kies "**Full Stop**" om de opname te stoppen. De **REC** LED zal niet branden.

## **2. Video-uitgang**

Wenst u de opnames op een monitor te zien, koppel deze uitgang aan een ingang op een televisietoestel of monitor.

#### **3. Voedingsschakelaar**

Schakel het toestel in door de schakelaar op "**ON**" te zetten, schakel het toestel uit door de schakelaar op "**OFF**" te zetten.

## **4. Voedingsingang**

**5. LED indicator** 

De LED helpt u om de huidige toestand van het systeem te herkennen.

#### **6. Functieknop**

De meest gebruikte knoppen zijn de **STOP**- en de **REC**-knop.

#### **7. LED voedingscontrolelampje**

De LED licht op en geeft aan dat het toestel ingeschakeld is. Is de LED uitgedoofd, dan is er onvoldoende voeding of is het toestel uitgeschakeld.

#### **Omschrijving van de functies**

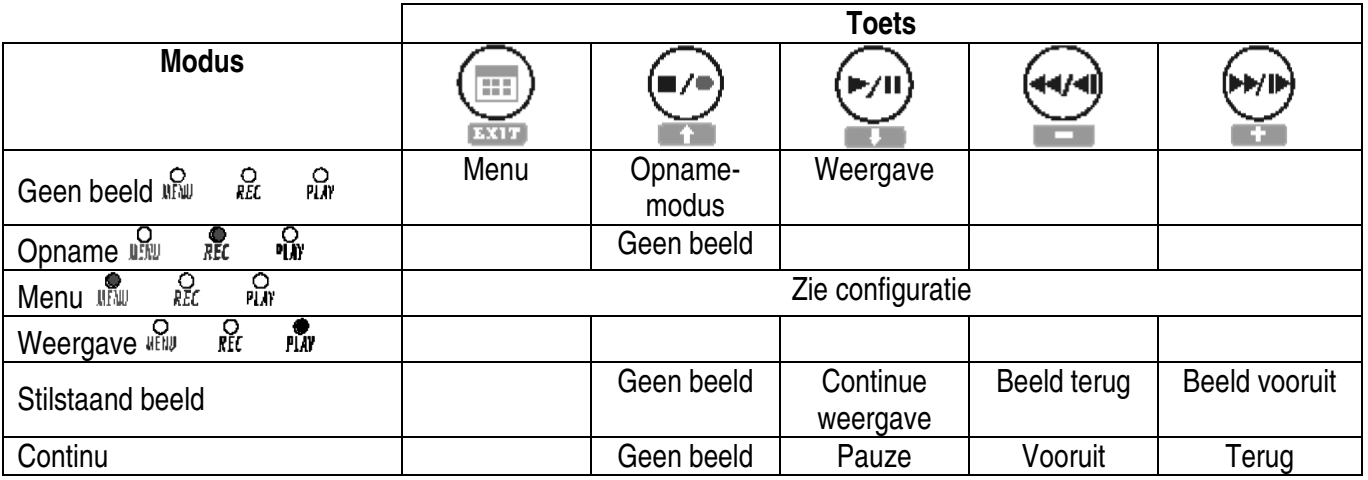

## **6. Gebruik**

#### **a. Inschakeling**

Onmiddellijk na de inschakeling begint het toestel met de automatische herkenning en de opwarming. Het systeem bevindt zich nu in de MONITORING MODE.

#### **b. Monitoring (zie fig. 2)**

- 1. Tijdsweergave: datum en tijd.
- 2. Weergave opnamestatus: configuratie manuele opname.

Resolutie: zie "**7.4 Opname-instelling**".

Kwaliteit: zie "**7.4 Opname-instelling**".

- 3. Geheugen:
	- Storing
	- **图** Controle van het bestand
	- **Solution** Normale werking
	- Continue opname

#### **c. Opnamemodus**

• Opname starten:

**Manuele opname:** druk op REC ■ / ● om de manuele opnamemodus weer te geven. Zie "7.4 Opname**instelling**".

**Bewegingswaarneming:** de bewegingswaarneming schakelt de geprogrammeerde opname in enkel wanneer de ingestelde waarden worden overschreden. Zie "**7.4 Opnameinstelling**".

**Continue opname:** langdurige opname. Zie "**7.4 Opname-instelling**".

• Opname stoppen

Druk op REC  $\blacksquare$  /  $\spadesuit$  om de manuele opname te stoppen. Druk op MENU of PLAY  $\blacktriangleright$  / II om alle opnamemodi te stoppen. Om de opname te hervatten:

**Manuele opname:** druk op REC  $\blacksquare$  /  $\lozenge$ .

**Geprogrammeerde** en **opname door bewegingswaarneming:** de instelling wordt gecontroleerd wanneer u het menu of de weergave verlaat.

• Opnameweergave (zie fig. 3):

offelice: opname : manuele opname : geprogrammeerde opname : opname door bewegingswaarneming

- Elke opnamemodus heeft een configuratie. Basisconfiguratie: videoformaat, aantal opgenomen beelden, videokwaliteit en opnamekwaliteit. Hebt u verschillende opnamemodi ingesteld, dan zal de CAMCOLVCN volgens die instellingen opnemen om de kwaliteit van de opname te garanderen. Voorbeeld: geprogrammeerde opname van 08:00 tot 18:00: lage beeldkwaliteit en minder opgenomen beelden om de opnametijd te verlengen; opname door bewegingswaarneming van 18:00 tot 08:00: opname van hoge kwaliteit.
- Een stroomonderbreking tijdens een opname kan leiden tot fouten of onderbroken opnames.

#### **d. Weergavemodus**

• Normale weergave (zie fig. 4): druk op  $PLAY$  / II

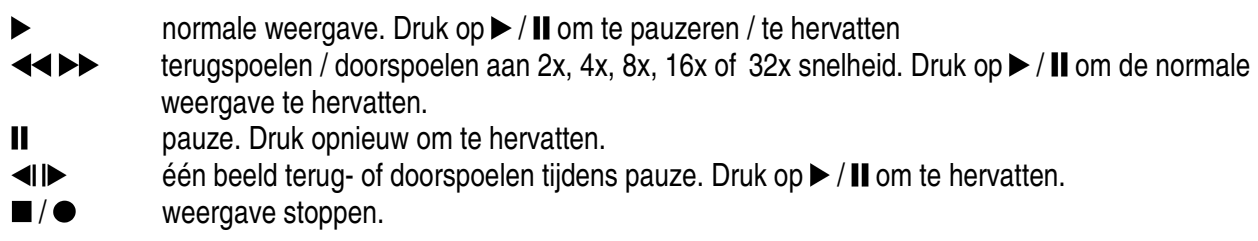

- Zoekfunctie (zie fig. 5): begeef u in het menu en selecteer SEARCH AND PLAY
	- 1. Bestandslijst met datum en aantal bestanden. Druk op  $\uparrow$  of  $\downarrow$  om de cursor naar boven of naar beneden te verplaatsen.
	- 2. Huidige pagina.
	- 3. Elke kleur geeft een verschillende opname weer. Druk op + of om de cursor naar rechts of naar links te verplaatsen.
	- 4. Tijdsweergave volgens de tijdsbalk.
	- 5. Blauw: manuele opname; rood: opname door bewegingswaarneming; wit: geprogrammeerde opname.

**OPMERKING:** Selecteer het startmoment van de weergave, druk op MENU en + of -, selecteer PLAY en druk op MENU om de weergave te starten.

> Druk op REC ■ / ● om de weergave te stoppen. Het systeem keert terug naar de zoekmodus.

Druk op + of -, selecteer EXIT en druk op MENU om naar het hoofdmenu terug te keren.

## **7. Systeeminstelling**

#### **1. Hoofdmenu (zie fig. 6)**

- 1. Onderwerp
- 2. Niveau: drie mogelijkheden
	- : eerste niveau
		- : tweede niveau
		- : derde niveau

3. Basismenu's

Druk op  $\blacktriangle$  of  $\nabla$  om de balk en de cursor  $(\triangleright)$  te verplaatsen Druk op MENU / ENTER  $\Box$  om het submenu weer te geven Druk op STOP $\blacksquare$ :

- in het tweede of derde niveau om naar het vorige niveau terug te keren
- in het hoofdmenu om naar de livemodus terug te keren. Druk op  $\blacktriangleleft$  of  $\blacktriangleright$  om de gemarkeerde warden te wijzigen.

**OPMERKING:** onderstreepte woorden of woorden in vet zijn fabriekswaarden.

#### **2. Instellen van datum / tijd (zie fig. 7)**

- 1. Datum in J/M/D, M/D/J of D/M/J
- 2. Datum en tijd

#### **3. Instellen van de opname door bewegingswaarneming (zie fig. 8)**

**OPMERKING:** een wijziging van de waarden kan de gevoeligheid van de bewegingswaarneming beïnvloeden.

- 1. Gevoeligheid: zwart: variabele waarde; rood: drempel
- 2. MD energy: huidige waarde
- 3. MD threshold: druk op  $-$  of  $+$  om de waarde te wijzigen

#### **4. Instellen manuele en geprogrammeerde opname**

**a. Manuele opname (zie fig. 9):** druk op REC  $\blacksquare/\blacksquare$  om een opname te starten

Video size: 640 x 480 (12 fps) of 320 x 240 (30 fps) Beeldkwaliteit: HQ: hoge kwaliteit (meer opslagcapaciteit vereist) MQ: gemiddelde kwaliteit LQ: lage kwaliteit (minder opslagcapaciteit vereist)

#### **b. Geprogrammeerde opname (continue opname / opname door bewegingswaarneming) (zie fig. 10)**

Record: in- of uitschakelen van de geprogrammeerde opname (on/off) Schedule: **Hh:Mm – Hh:Mm**: 24-uur opname. Voorbeeld: **00:00 – 00:01**: opname van 1 minuut Duration: lengte van de opname

#### **5. De SD-kaart (zie fig. 11)**

- 1. Formatteren van het geheugen: alle gegevens worden gewist.
- **OPMERKING:** oude videobeelden kunnen worden overschreven wanneer u in continue modus opneemt. De lengte van de opname hangt af van de capaciteit van de kaart, de opnamemodus en de instellingen.

#### **6. Systeemstatus**

Druk op een toets om naar het hoofdmenu terug te keren.

#### **7. Fabrieksinstellingen**

**CAMCOLVCN v2** VELLEMAN Druk op + om de fabrieksinstellingen opnieuw in te stellen. Alle waarden uitgenomen datum en tijd worden gewist. Druk op STOP / EXIT om naar het hoofdmenu terug te keren.

## **8. Technische specificaties**

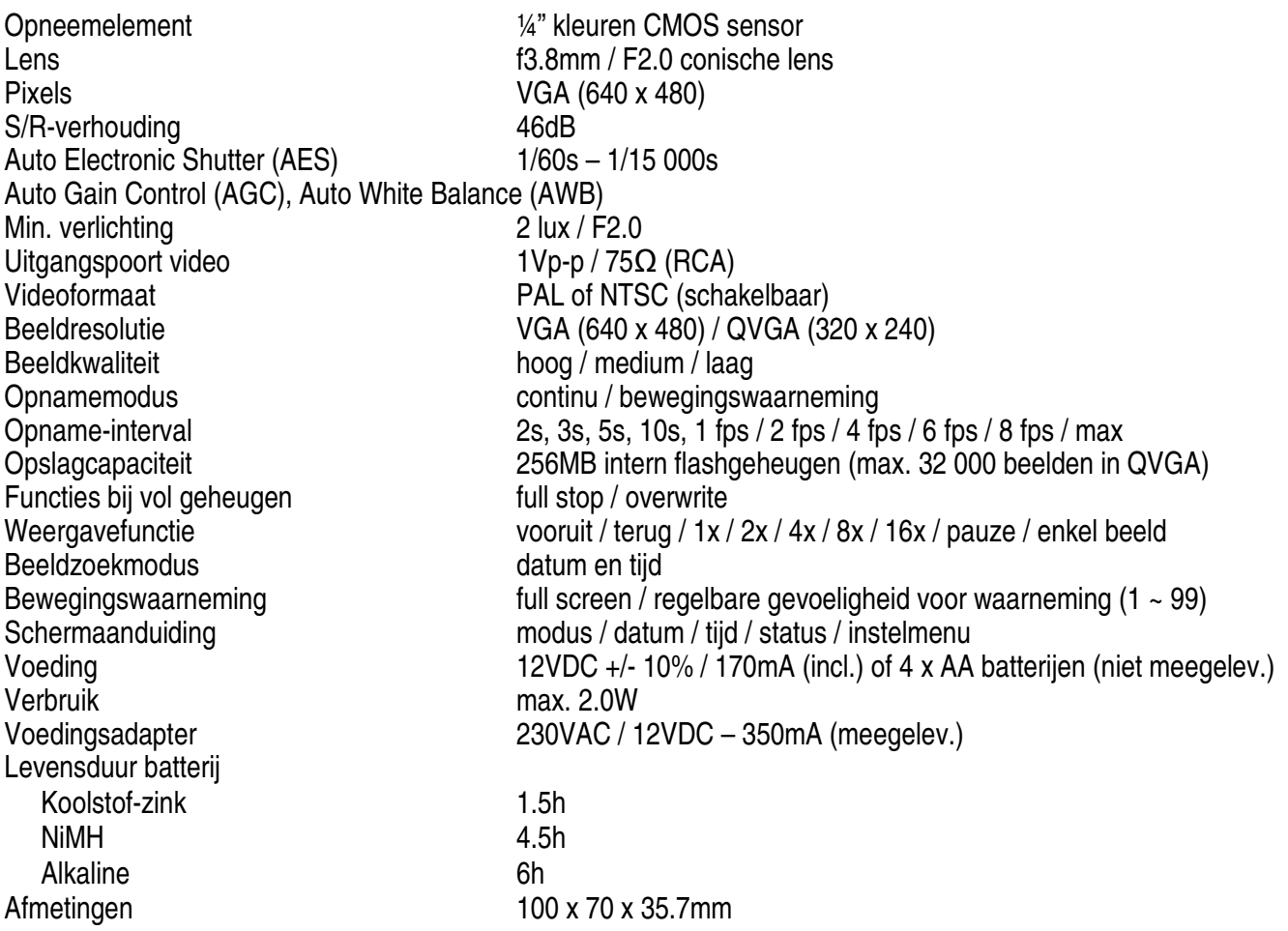

**VELLEMAN is niet aansprakelijk voor schade aan of verlies van programma's, gegevens of verwisselbare media. VELLEMAN raadt u aan regelmatig reservekopieën te maken op verschillende opslagmedia (diskette, cd-rom enz.) van documenten, gegevens, bestanden of software die op ons product zijn geïnstalleerd.** 

**De informatie in deze handleiding kan te allen tijde worden gewijzigd zonder voorafgaande kennisgeving.** 

# **CAMCOLVCN – CAMÉRA COULEUR NUMÉRIQUE AVEC 256MB DE MÉMOIRE INTEGRÉE**

## **1. Introduction et caractéristiques**

## **Aux résidents de l'Union européenne**

#### **Des informations environnementales importantes concernant ce produit**

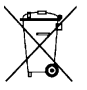

Ce symbole sur l'appareil ou l'emballage indique que l'élimination d'un appareil en fin de vie peut polluer l'environnement.

Ne pas jeter un appareil électrique ou électronique (et des piles éventuelles) parmi les déchets municipaux non sujets au tri sélectif ; une déchèterie traitera l'appareil en question.

Renvoyer les équipements usagés à votre fournisseur ou à un service de recyclage local.

Il convient de respecter la réglementation locale relative à la protection de l'environnement.

**En cas de questions, contacter les autorités locales pour élimination.** 

Nous vous remercions de votre achat ! Lire la présente notice attentivement avant la mise en service de l'appareil. Si l'appareil a été endommagé pendant le transport, ne pas l'installer et consulter votre revendeur. Déballer la **CAMCOLVCN**. Contenu : 1 caméra, 2 câbles de connexion vidéo, 1 adaptateur secteur, 1 support de montage et cette notice.

# **2. Prescriptions de sécurité**

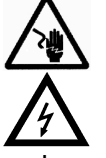

Soyez prudent lors de l'installation: toucher un câble sous tension peut causer des électrochocs mortels

Risque de chocs électriques! N'ouvrez pas le boîtier.

- La garantie ne s'applique pas aux dommages survenus en négligeant certaines directives de cette notice et votre revendeur déclinera toute responsabilité pour les problèmes et les défauts qui en résultent.
- Un technicien qualifié doit s'occuper de l'installation et de l'entretien.
- Brancher et débrancher l'appareil sans cesse peut dérégler l'appareil.
- Ne pas brancher l'appareil après exposition à des variations de température. Afin d'éviter des dommages, attendre jusqu'à ce que l'appareil ait atteint la température ambiante avant de l'utiliser.
- La tension réseau ne peut pas dépasser la tension mentionnée dans les spécifications à la fin de cette notice.
- Le câble d'alimentation ne peut pas être replissé ou endommagé. Demander à votre revendeur de renouveler le câble d'alimentation si nécessaire.
- Débrancher l'appareil s'il n'est pas utilisé ou pour le nettoyer. Tirer la fiche pour débrancher l'appareil; pas le câble.
- Les dommages occasionnés par des modifications à l'appareil par le client, ne tombent pas sous la garantie.
- Garder votre **CAMCOLVCN** hors de la portée de personnes non qualifiées et de jeunes enfants.

## **3. Directives générales**

- Éviter de secouer l'appareil et ne le laissez pas tomber. Traiter l'appareil avec circonspection pendant l'installation et l'opération.
- Choisir un endroit où l'appareil est protégé contre la poussière, l'humidité et des températures extrêmes.
- Tenir l'appareil à l'écart de la lumière directe du soleil.
- Éviter que des liquides pénètrent dans l'appareil. Si l'appareil est humide, nettoyez-le tout de suite. L'alcool ou les boissons contiennent des minéraux qui peuvent nuire aux composants électroniques.
- Toute modification de l'appareil est interdite pour des raisons de sécurité.
- N'utiliser votre **CAMCOLVCN** qu'à sa fonction prévue. Tout autre usage peut causer des courts-circuits, des brûlures, des électrochocs etc. Un usage impropre annule d'office la garantie.

# **4. Installation**

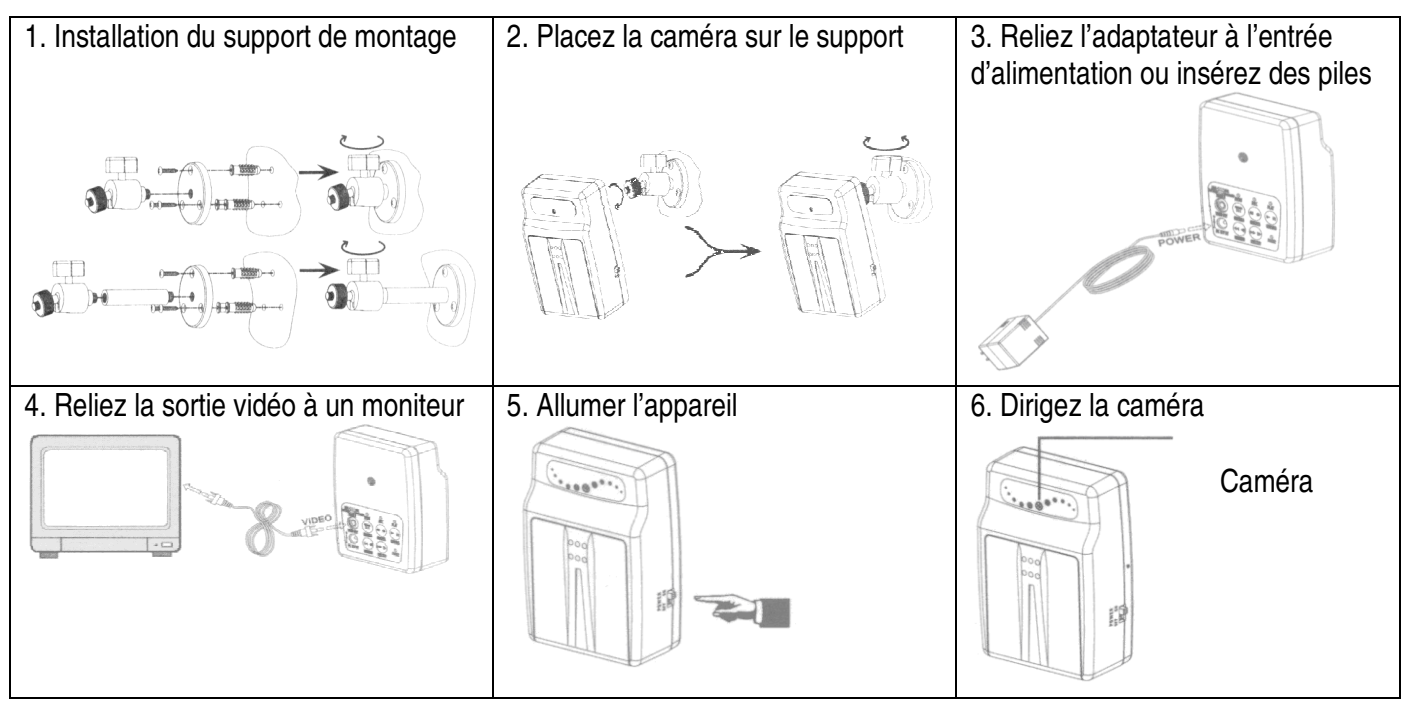

## **5. Description (voir ill. 1)**

#### **1. Interrupteur de fonction**

#### • **NTSC / PAL**

Les deux standards vidéo les plus utilisés sont **NTSC** et **PAL**. Le standard **NTSC** est essentiellement utilisé en Amérique du Nord et en Amérique du Sud. Le standard **PAL** est utilisé en Europe. Choisissez le standard qui vous convient le mieux.

#### • **Full stop / Overwrite**

Choisissez si vous désirez écraser et effacer les images enregistrées en cas de mémoire pleine. Choisissez "**Overwrite**" pour écraser et effacer les images, à commencer avec les images les plus anciennes. Choisissez "**Full Stop**" pour arrêter l'enregistrement. La LED **REC** ne s'allumera pas.

#### **2. Sortie vidéo**

Reliez cette sortie à l'entrée d'un poste de télévision ou d'un moniteur si vous désirez visionner les images enregistrées.

#### **3. Interrupteur d'alimentation**

Branchez l'appareil en plaçant l'interrupteur sur "**ON**", débranchez-le en plaçant l'interrupteur sur "**OFF**".

**4. Entrée d'alimentation** 

#### **5. Témoin LED**

La LED vous indique le statu actuel du système.

#### **6. Touche de fonction**

Les touches les plus utilisées sont les touches **STOP** et **REC**.

#### **7. Témoin LED pour l'alimentation**

La LED s'allume et indique la mise en marche de l'appareil. La LED s'éteint en cas d'alimentation insuffisante ou d'extinction de l'appareil.

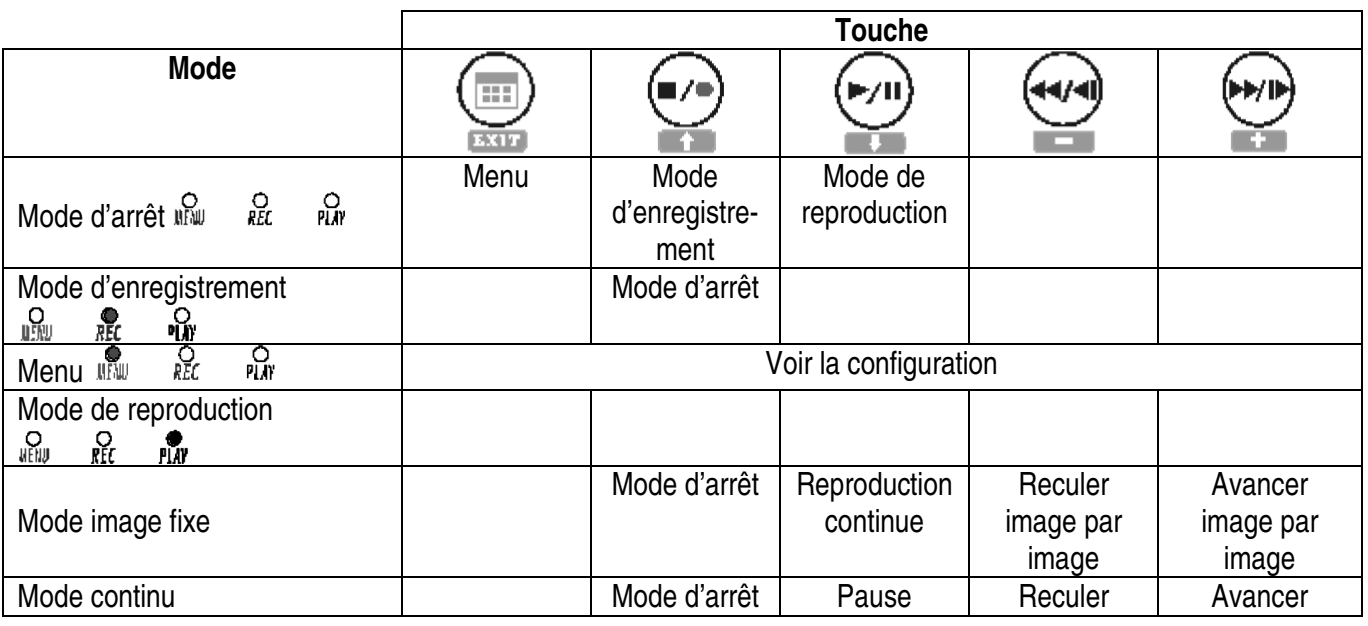

#### **Description des fonctions**

## **6. Emploi**

#### **a. Mise en marche de l'appareil**

L'appareil entame la procédure de reconnaissance automatique et de chauffe immédiatement après la mise en marche. Le système se trouve dans le MODE DE MONITORAGE.

#### **b. Mode de monitorage (voir ill. 2)**

- 1. Affichage de la date et de l'heure.
- 2. Paramètres de l'enregistrement manuel :

Résolution : voir « **7.4 Configuration de l'enregistrement** ».

Qualité : voir « **7.4 Configuration de l'enregistrement** ».

3. Mémoire du système :

Fonctionnement défectueux

Test de fichier

**Fonctionnement normal** 

Enregistrement continu

#### **c. Mode d'enregistrement**

• Démarrage de l'enregistrement : **Enregistrement manuel :** enfoncer REC ■/ ● pour accéder au mode. Voir « **7.4 Configuration de l'enregistrement** ».

**Enregistrement par détection de mouvement :** la détection de mouvement n'enclenche l'enregistrement programmé que lorsque les valeurs sont violées. Voir « **7.4 Configuration de l'enregistrement** ».

**Enregistrement continu :** enregistrement continu prolongé. Voir « **7.4 Configuration de l'enregistrement** ».

• Arrêt de l'enregistrement

Enfoncer REC  $\blacksquare$  /  $\spadesuit$  pour n'arrêter que l'enregistrement manuel. Enfoncer MENU ou PLAY  $\blacktriangleright$  / II pour arrêter tout mode d'enregistrement. Pour reprendre l'enregistrement :

**Enregistrement manuel :** enfoncer REC  $\blacksquare / \lozenge$ .

**Enregistrements programmé** et **par détection de mouvement :** le système exécute un contrôle des paramètres après avoir quitté le menu ou le mode de reproduction.

• Affichage de l'enregistrement (voir ill. 3) :

**<b>CGO** : enregistrement en cours

**9** : enregistrement manuel

- : enregistrement programmé
- $*$ : enregistrement par détection de mouvement
- Les différents modes d'enregistrement se configurent d manière différente. Configuration de base : taille du fichier vidéo, nombre d'images, qualité de l'enregistrement et qualité de l'image. Le système enregistre selon les modes d'enregistrement ce qui le rend flexible et permet d'obtenir une haute qualité d'image et un enregistrement de longueur suffisante. Exemple : enregistrement programmé de 08:00 à 18:00 : qualité d'image inférieure avec une longueur d'enregistrement supérieure ; enregistrement par détection de mouvement de 18:00 à 08:00 : enregistrement de haute qualité.
- Une coupure de courant pendant l'enregistrement pourrait donner des images incomplètes ou des erreurs.

#### **d. Mode de reproduction**

• Mode de reproduction normale (voir ill. 4) : enfoncer  $PLAY$   $\blacktriangleright$  /  $\blacksquare$ 

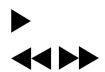

- reproduction normale. Enfoncer  $\blacktriangleright$  / **II** pour interrompre / reprendre
- **CAMCOLVCN\_v2** VELLEMAN reculer / avancer (vitesse 2x, 4x, 8x, 16x ou 32x). Enfoncer  $\blacktriangleright$  / II pour reprendre la reproduction normale.

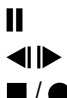

pause. Renfoncer pour reprendre la reproduction normale.

 $\Box$  reculer ou avancer image par image. Enfoncer  $\blacktriangleright$  / **II** pour reprendre la reproduction.

 $\blacksquare/\spadesuit$  arrêt de la reproduction et retour vers le mode stop playback and return to live mode.

- Recherche (voir ill. 5) : accéder au menu et sélectionner SEARCH AND PLAY
	- 1. Répertoire avec la date et le nombre de fichiers. Enfoncer  $\dagger$  ou  $\downarrow$  pour déplacer le curseur.
	- 2. Page actuelle.
	- 3. Chaque couleur indique un événement différent. Enfoncer + ou pour vous déplacer à droite ou à gauche.
	- 4. Affichage du temps.
	- 5. Bleu : enregistrement manuel ; rouge : enregistrement par détection de mouvement ; blanc : enregistrement programmé.

**REMARQUE :** Sélectionner le temps d'amorçage de la reproduction, enfoncer MENU et + ou -, sélectionner PLAY et renfoncer MENU pour reprendre la reproduction. Enfoncer REC  $\blacksquare$  /  $\spadesuit$  pour arrêter la reproduction et revenir au mode SEARCH AND PLAY. Enfoncer + ou -, sélectionner EXIT et renfoncer MENU pour revenir au menu principal.

## **7. Réglage du système**

#### **1. Menu principal (voir ill. 6)**

1. Sujet

**Tari** 

2. Niveau : 3 niveaux possibles

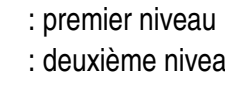

 $\blacksquare$  : deuxième niveau<br> $\blacksquare$   $\blacksquare$  : troisième niveau : troisième niveau

3. Opérations de base

Enfoncer  $\triangle$  ou  $\nabla$  pour déplacer la barre de surlignage et le curseur ( $\triangleright$ ) Enfoncer MENU / ENTER $\Box$  pour accéder au sous-menu Enfoncer STOP

- dans le deuxième ou le troisième niveau pour revenir au niveau précédent
- $\bullet$  dans le menu principal pour accéder au mode live. Enfoncer  $\blacktriangleleft$  ou  $\blacktriangleright$  pour diminuer ou augmenter les valeurs surlignées.

**REMARQUE :** Les caractères gras et soulignés indiquent une valeur par défaut.

#### **2. Configuration de la date / de l'heure (voir ill. 7)**

- 1. Date indiqué en A/M/J, M/J/A ou J/M/A
- 2. Date et heure

#### **3. Configuration de l'enregistrement par détection (voir ill. 8)**

**REMARQUE :** Une modification des valeurs peut entrainer une modification de la sensibilité de l'enclenchement.

- 1. Barre de sensibilité : noir : valeur variable ; rouge : seuil
- 2. MD energy : valeur variable actuelle
- 3. MD threshold : enfoncer ou  $+$  pour modifier la valeur

#### **4. Configuration de l'enregistrement manuel et programmé**

#### **a.** Enregistrement manuel (voir ill. 9) : enfoncer REC ■ / ● pour démarrer l'enregistrement

Taille de la vidéo : 640 x 480 (12 fps) ou 320 x 240 (30 fps) Qualité d'image : HQ: haute qualité (nécessite plus de capacité de stockage) MQ: qualité moyenne LQ: faible qualité (nécessite moins de capacité de stockage)

#### **b. Enregistrement programmé (continu / par détection de mouvement) (voir ill. 10)**

Record : enclenchement ou désactivation de l'enregistrement programmé (on/off) Schedule : **Hh:Mm – Hh:Mm** : enregistrement en format 24 heures. Exemple : **00:00 – 00:01** : enregistrement d'une minute. Duration : temps de l'enregistrement

#### **5. Options de la carte SD (voir ill. 11)**

- 1. Formatage de la mémoire : toutes les données seront effacées.
- **REMARQUE :** lors d'un enregistrement en mode continu, les anciens fichiers vidéo seront écrasés. Le temps d'enregistrement dépend de la capacité de la carte SD, le mode d'enregistrement et la configuration générale.

#### **6. L'état du système**

Enfoncer une touche pour revenir au menu principal.

#### **7. Configuration d'usine**

Enfoncer + pour revenir au paramétrage d'usine. Toutes les valeurs seront effacées à l'exception de la date et de l'heure. Enfoncer STOP / EXIT ■ pour quitter et pour revenir au menu principal.

## **8. Spécifications techniques**

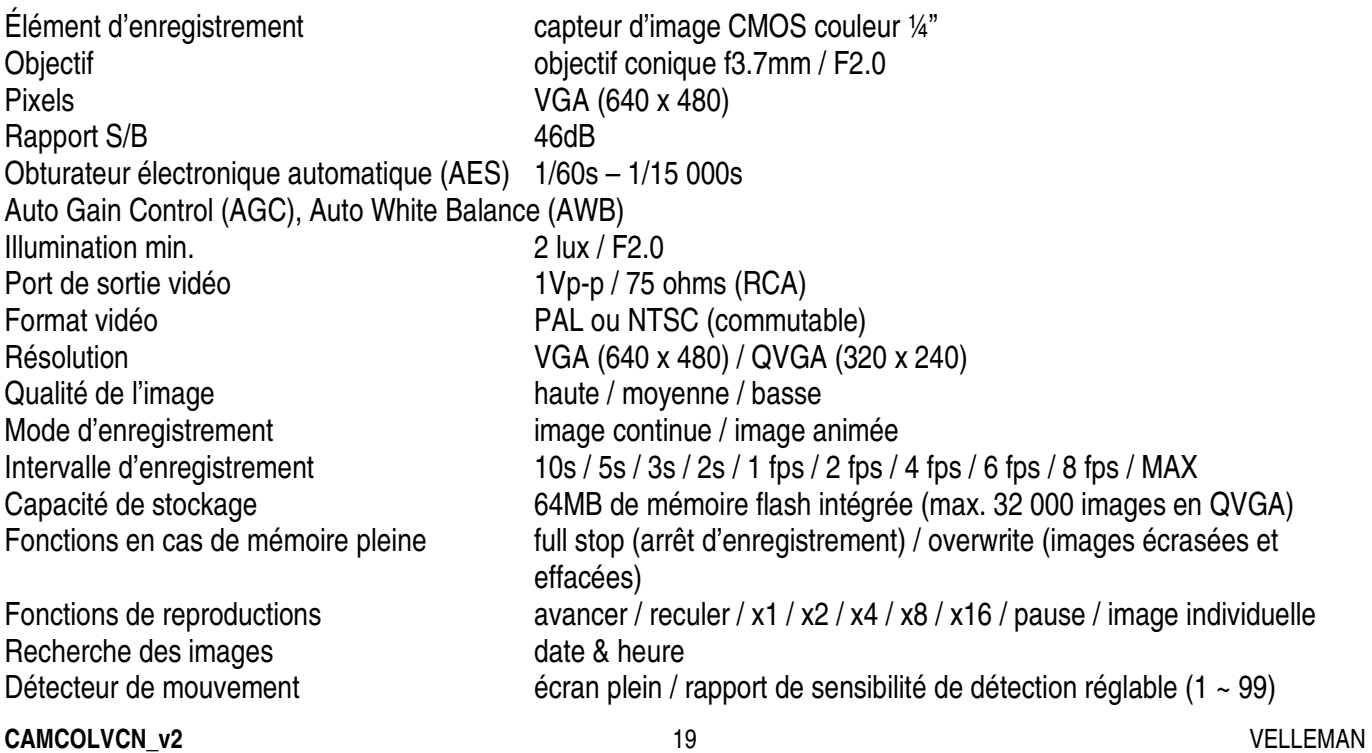

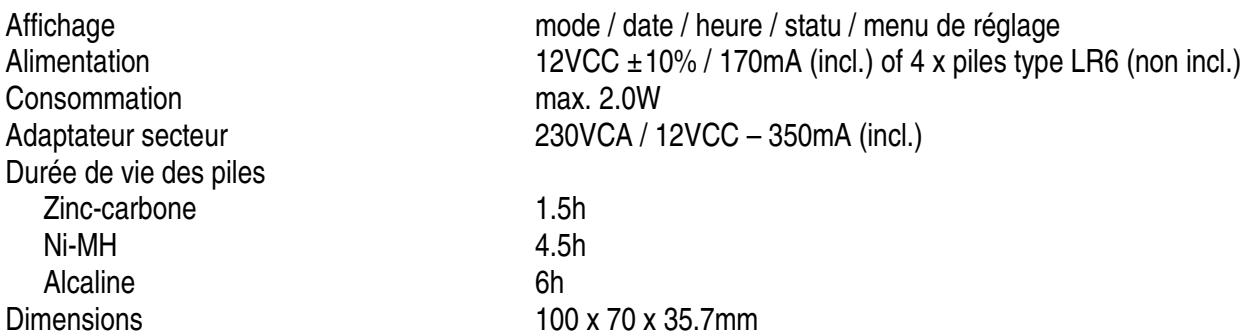

**VELLEMAN ne sera aucunement responsable de dommages survenues à ou la perte de logiciels, données ou supports amovibles. VELLEMAN vous conseille de régulièrement effectuer des copies de sauvegarde sur plusieurs supports de sauvegarde (disquette, CD-ROM etc.) de vos documents, données, fichiers ou logiciels installés sur notre produit.** 

**Toutes les informations présentées dans cette notice peuvent être modifiées sans notification préalable.** 

# **CAMCOLVCN – CÁMARA COLOR DIGITAL CON 256MB DE MEMORIA INCORPORADA**

## **1. Introducción & Características**

#### **A los ciudadanos de la Unión Europea**

#### **Importantes informaciones sobre el medio ambiente concerniente este producto**

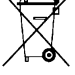

Este símbolo en este aparato o el embalaje indica que, si tira las muestras inservibles, podrían dañar el medio ambiente.

No tire este aparato (ni las pilas eventuales) en la basura doméstica; debe ir a una empresa especializada en reciclaje. Devuelva este aparato a su distribuidor o a la unidad de reciclaje local.

Respecte las leyes locales en relación con el medio ambiente.

#### **Si tiene dudas, contacte con las autoridades locales para residuos.**

¡Gracias por haber comprado la **CAMCOLVCN**! Lea cuidadosamente las instrucciones del manual antes de usarlo. Si el aparato ha sufrido algún daño en el transporte no lo instale y póngase en contacto con su distribuidor. Desembale la **CAMCOLVCN**. Incluye: 1 cámara, 2 cables de conexión de vídeo, 1 adaptador de red, 1 soporte de montaje y este manual del usuario.

## **2. Instrucciones de seguridad**

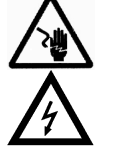

Cuidado durante la instalación: puede sufrir una peligrosa descarga eléctrica al tocar los cables con un voltaje peligroso.

¡Riesgo de descarga! No abra la caja.

- Daños causados por descuido de las instrucciones de segundad de este manual invalidarán su garantía y su distribuidor no será responsable de ningún daño ni de otros problemas resultantes.
- La instalación y el mantenimiento deben ser realizados por personal especializado.
- Activar y desactivar el aparato sin parar podría desajustar el aparato.
- No conecte el aparato si ha estado expuesto a grandes cambios de temperatura. Espere hasta que el aparato llegue a la temperatura ambiente.
- Asegúrese de que la tensión de red no sea mayor que la tensión indicada en las especificaciones.
- No pliegue ni dañe el cable de alimentación. Si es necesario, pida a su distribuidor reemplazar el cable de alimentación.
- Desconecte siempre el aparato si no va a usarlo durante un largo periodo de tiempo o antes de limpiarlo. Tire siempre del enchufe para desconectar el cable de red, nunca del propio cable.
- Los daños causados por modificaciones no autorizadas, no están cubiertos por la garantía.

• Mantenga la **CAMCOLVCN** lejos del alcance de personas no capacitadas y niños.

**CAMCOLVCN v2** VELLEMAN

## **3. Normas generales**

- No agite el aparato. Evite usar excesiva fuerza durante la instalación y la reparación.
- Seleccione un lugar de montaje donde el aparato no esté expuesto a polvo, humedad y temperaturas extremas.
- Mantenga el aparato lejos del alcance de la luz solar directa.
- Asegúrese de que no entren líquidos en el aparato. Si el aparato está húmido, límpielo inmediatamente. Alcohol o bebidas contienen minerales que podrían dañar los componentes electrónicos.
- Por razones de seguridad, las modificaciones no autorizadas del aparato están prohibidas.
- Utilice sólo la **CAMCOLVCN** para aplicaciones descritas en este manual a fin de evitar p.ej. cortocircuitos, quemaduras, descargas eléctricas, etc. Un uso desautorizado puede causar daños y anula la garantía completamente.

## **4. Instalación**

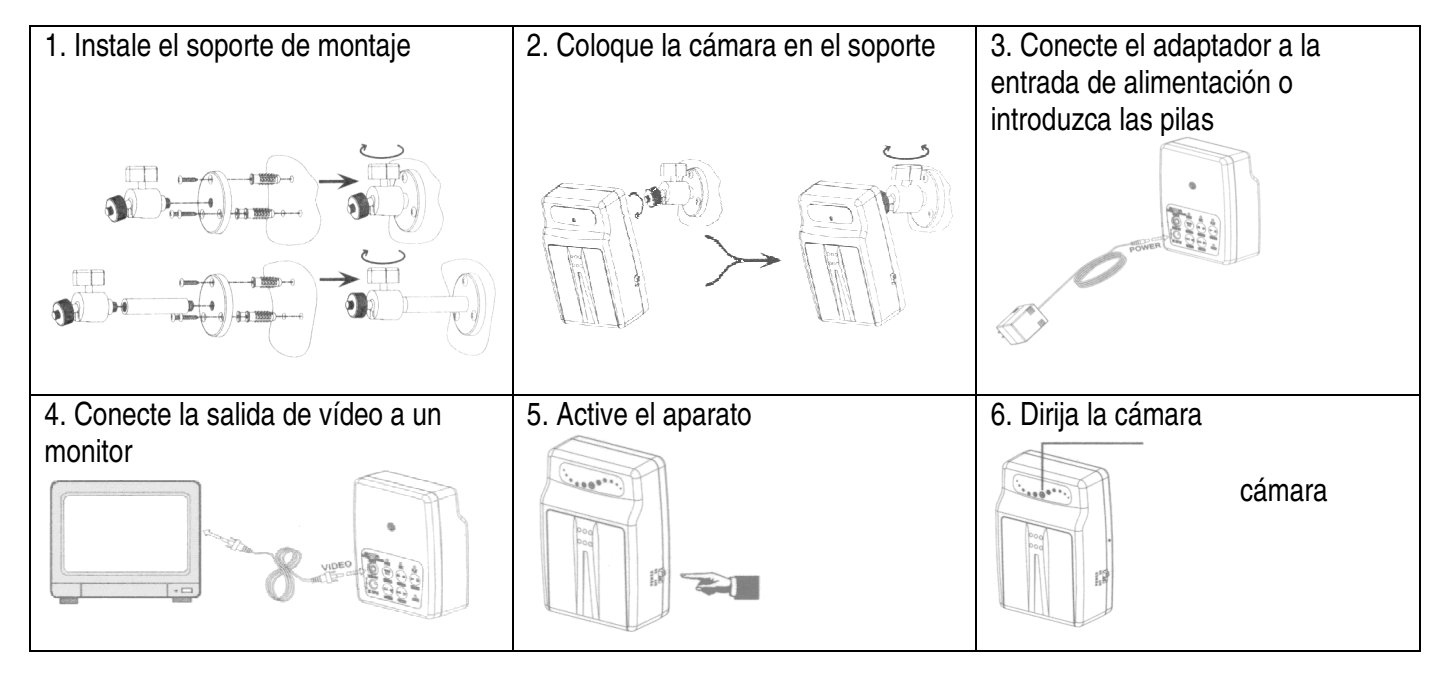

## **5. Descripción (véase fig. 1)**

#### **1. Interruptor de función**

#### • **NTSC / PAL**

Las dos normas de vídeo más utilizadas son **NTSC** y **PAL**. La norma **NTSC** se utiliza sobre todo en América del Norte y América del Sur. La norma **PAL** se utiliza en Europa. Seleccione la norma más adecuada para Usted.

• **Full stop / Overwrite** 

Con esto puede sobre-escribir y borrar las imágenes grabadas si la memoria está llena. Seleccione "**Overwrite**" para sobre-escribir y borrar las imágenes. Se empieza con las imágenes más viejas. Seleccione "**Full Stop**" para desactivar la grabación. El LED **REC** no se iluminará.

## **2. Salida de vídeo**

Conecte esta salida a la entrada de un televisor o un monitor si quiere visualizar las imágenes grabadas.

#### **3. Interruptor de alimentación**

Active el aparato al poner el interruptor en la posición "**ON**", desactívelo al poner el interruptor en "**OFF**".

#### **4. Entrada de alimentación**

#### **5. Indicador LED**

El LED le indica el estado actual del sistema.

#### **6. Tecla de función**

Las teclas más utilizadas son las teclas **STOP** y **REC**.

#### **7. Indicador LED para la alimentación**

El LED se ilumina e indica que el aparato está activado. El LED se apaga en caso de una alimentación insuficiente o la desactivación del aparato.

#### **CAMCOLVCN\_v2** VELLEMAN

#### **Descripción de las funciones**

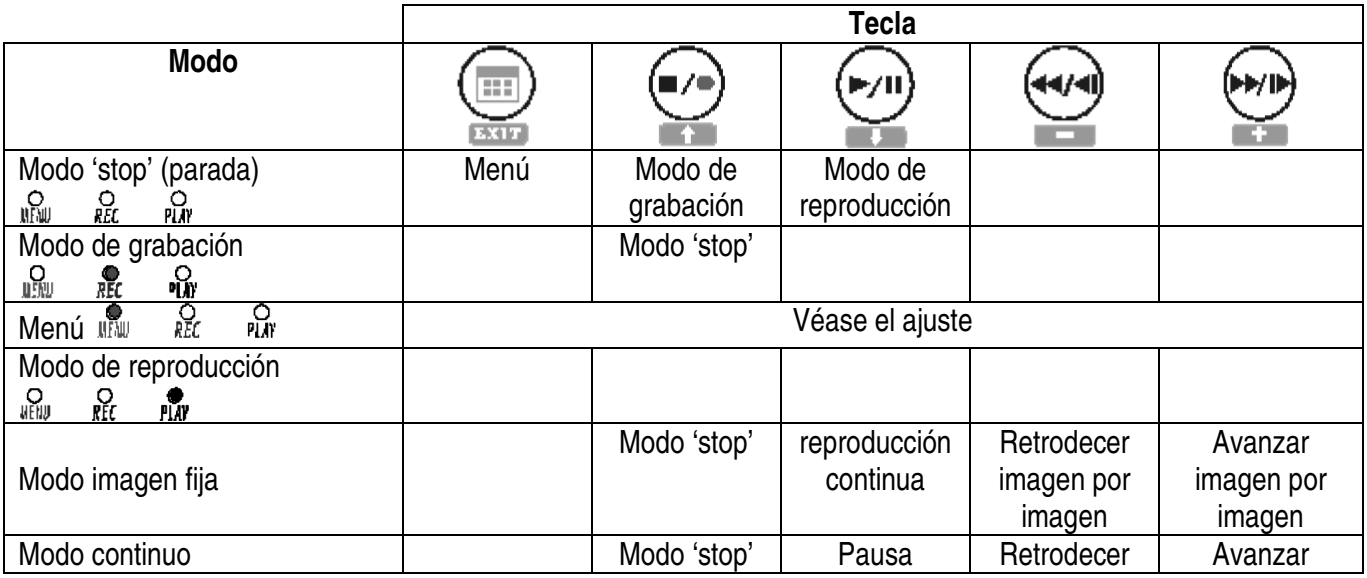

## **6. Uso**

#### **a. Activar el aparato**

El aparato empieza con el reconocimiento automático y el calentamiento inmediatamente después de la activación. El sistema está en el MODO DE VIGILANCIA.

#### **b. Modo de vigilancia (véase fig. 2)**

- 1. Visualización de la fecha y la hora.
- 2. parámetros de la grabación manual:

Resolución: véase « **7.4 Ajuste de grabación** ».

Calidad: véase « **7.4 Ajuste de grabación** ».

3. Memoria del sistema:

Funcionamiento incorrecto

- **8** Control del fichero
- Funcionamiento normal
- Grabación continua

#### **c. Modo de grabación**

• Activar la grabación:

Grabación manual: pulse REC ■ / ● para entrar en el modo de grabación manual. Véase « 7.4 Ajuste **de grabación** ».

**Grabación por detección de movimientos:** la detección de movimientos sólo activa la grabación programado si se sobrepasan los valores. Véase « **7.4 Ajuste de grabación** ». **Grabación continua:** grabación continua prolongada. Véase « **7.4 Ajuste de grabación** ».

• Desactivar la grabación

Pulse REC  $\blacksquare$  /  $\spadesuit$  para desactivar el modo de grabación manual. Pulse MENU o PLAY  $\blacktriangleright$  / II para desactivar cualquier modo de grabación. Para volver a activar la grabación:

Grabación manual: pulse REC  $\blacksquare / \lozenge$ .

**Grabación programada** y **por detección de movimientos:** el sistema efectúa un control de los parámetros después de salirse del menú o el modo de reproducción.

• Visualizar la grabación (véase fig. 3) :

**<b>GG**⊙ : grabación en curso

: grabación manual

: grabación programada

: grabación por detección de movimientos

- Los diferentes modos de grabación tienen su propio ajuste. Ajuste básico: tamaño del fichero de vídeo, número de imágenes, calidad de la grabación y calidad de la imagen. Si ha programado diferentes modos de grabación, el sistema grabará según estos ajustes. Ejemplo: grabación programada de 08:00 a 18:00: baja calidad de la imagen con menos imágenes grabadas para alargar el tiempo de grabación; grabación por detección de movimientos de 18:00 à 08:00: grabación de alta calidad.
- Un corte de corriente durante la grabación puede resultar en imágenes no completas o errores.

## **d. Modo de reproducción**

• Modo de reproducción normal (véase fig. 4) : pulse PLAY  $\blacktriangleright$  / II

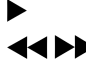

Reproducción normal. Pulse > / II para hacer una pausa / volver a reproducir<br>
Setroceder / avanzar (velocidad 2x. 4x. 8x. 16x o 32x). Pulse > / II para contir Retroceder / avanzar (velocidad 2x, 4x, 8x, 16x o 32x). Pulse  $\blacktriangleright$  / II para continuar la reproducción normal.

Pausa. Vuelva a pulsar para continuar la reproducción normal.

KII→ Retroceder o avanzar imagen por imagen. Pulse > / II para continuar la reproducción normal.

■ / ● Desactivar la reproducción y volver al modo de grabación en directo.

- Función de búsqueda (véase fig. 5): entre en el menú y seleccione SEARCH AND PLAY
	- 1. Directorio con la fecha y el número de ficheros. Pulse  $\uparrow$  o  $\downarrow$  para desplazar el cursor.
	- 2. Página actual.
	- 3. Cada color indica un acontecimiento diferente. Pulse + o para desplazarse hacia la derecha o hacia la izquierda.
	- 4. visualización del tiempo.
	- 5. Azul: grabación manual; rojo grabación por detección de movimientos; blanco: grabación programada.
	- **NOTA:** Seleccione el tiempo de partida, pulse MENU y + o -, seleccione PLAY y vuelva a pulsar MENU para continuar la reproducción.

Pulse REC  $\blacksquare / \spadesuit$  para desactivar la reproducción y volver al modo SEARCH AND PLAY. Pulse + o -, seleccione EXIT y vuelva a pulsar MENU para volver al menú principal.

## **7. Ajustar el sistema**

## **1. Menú principal (véase fig. 6)**

- 1. Asunto
- 2. Nivel: tres posibilidades
	- : primer nivel

■ : segundo nivel<br>■ ■ · tercer nivel

- : tercer nivel
- 3. Menús básicos

Pulse  $\triangle$  o  $\nabla$  para desplazar la barra y el cursor  $(\triangleright)$ Pulse MENU / ENTER **D** para entrar en el submenú

- Pulse STOP :
- En el segundo o tercer nivel para volver al nivel anterior
- En el menú principal para entrar en el modo de grabación en directo. Pulse  $\blacktriangleleft$  o  $\blacktriangleright$  para disminuir o aumentar los valores marcados.

**NOTA:** Los caracteres negritos y subrayados son los valores por defecto.

#### **2. Ajustar la fecha / la hora (véase fig. 7)**

- 1. Fecha indicada en A/M/D, M/J/A o D/M/A
- 2. Fecha y hora

#### **3. Ajustar la grabación por detección de movimientos (véase fig. 8)**

**NOTA:** Una modificación de los valores puede afectar la sensibilidad de grabación de la detección por movimientos.

- 1. Barra de sensibilidad: negro: valor variable ; rojo: umbral
- 2. MD energy: valor variable actual
- 3. MD threshold: pulse  $-$  o + para modificar el valor

#### **4. Ajustar la grabación manual y programada**

**a.** Grabación manual (véase fig. 9) : pulse REC ■/● para activar la grabación

Tamaño de la vídeo: 640 x 480 (12 fps) o 320 x 240 (30 fps) Calidad de imagen: HQ: alta calidad (necesita más capacidad de almacenamiento) MQ: calidad media LQ: baja calidad (necesita menos capacidad de almacenamiento)

#### **b. Grabación programada (continua / por detección de movimientos) (véase fig. 10)**

Record: activación o desactivación de la grabación programada (on/off) Schedule: **Hh:Mm – Hh:Mm** : grabación en formato de 24 horas. Ejemplo: **00:00 – 00:01**: grabación de un minuto.

Duración: tiempo de grabación

#### **5. Opciones de la tarjeta SD (véase fig. 11)**

1. Formatear la memoria: todos los datos se borrarán.

**NOTA:** durante una grabación en el modo continuo, los viejos ficheros vídeo se borrarán. El tiempo de grabación depende de la capacidad de la tarjeta SD, el modo de grabación y el ajuste general.

#### **6. El estado del sistema**

Pulse una tecla para volver al menú principal.

#### **7. Ajustes de fábrica**

Pulse + para volver a los ajustes de fábrica. Todos los valores se borrarán salvo la fecha y la hora. Pulse STOP / EXIT para salirse y para volver al menú principal.

#### **8. Especificaciones**

Elemento de imagen sensor de imagen CMOS color de ¼" Óptica óptica cónica f3.7mm / F2.0 Píxeles VGA (640 x 480) Relación señal / ruido 46dB Shutter electrónico automático (AES) 1/60s – 1/15 000s Control automático de ganancia (AGC), balance de blancos automático (AWB) Iluminación mínima 2 lux / F2.0

#### **CAMCOLVCN v2** VELLEMAN

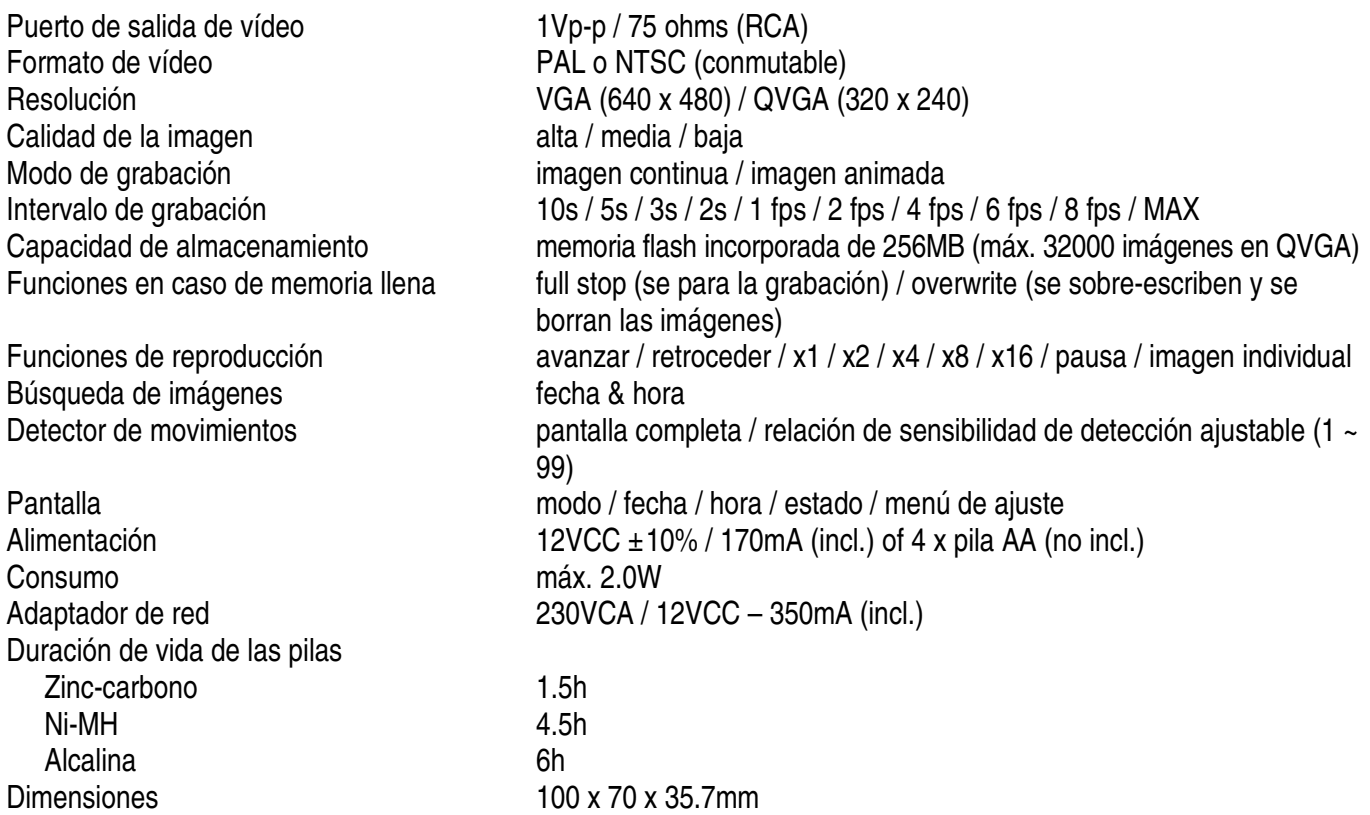

**VELLEMAN no será responsable de daños ni la pérdida de programas, datos o medios intercambiables. VELLEMAN le aconseja hacer regularmente copias de seguridad en diferentes medios de almacenamiento (diskette, cd-rom, etc.) de los documentos, datos, ficheros o software instalados en nuestro producto.**

**Se pueden modificar las especificaciones y el contenido de este manual sin previo aviso.** 

# **CAMCOLVCN – ÜBERWACHUNGSKAMERA MIT 256MB BILDSPEICHER**

## **1. Einführung & Eigenschaften**

#### **An alle Einwohner der Europäischen Union**

#### **Wichtige Umweltinformationen über dieses Produkt**

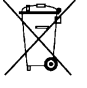

Dieses Symbol auf dem Produkt oder der Verpackung zeigt an, dass die Entsorgung dieses Produktes nach seinem Lebenszyklus der Umwelt Schaden zufügen kann.

Entsorgen Sie die Einheit (oder verwendeten Batterien) nicht als unsortiertes Hausmüll; die Einheit oder verwendeten Batterien müssen von einer spezialisierten Firma zwecks Recycling entsorgt werden.

Diese Einheit muss an den Händler oder ein örtliches Recycling-Unternehmen retourniert werden. Respektieren Sie die örtlichen Umweltvorschriften.

#### **Falls Zweifel bestehen, wenden Sie sich für Entsorgungsrichtlinien an Ihre örtliche Behörde.**

Danke für Ihren Ankauf! Lesen Sie diese Bedienungsanleitung vor Inbetriebnahme sorgfältig durch. Überprüfen Sie, ob Transportschäden vorliegen. Sollte dies der Fall sein, benutzen Sie das Gerät nicht und wenden Sie sich an Ihren Händler. Lieferumfang: 1 x Kamera, 2 x Videokabel, 1 x Netzadapter, 1 x Montagebügel und Bedienungsanleitung.

## **2. Sicherheitsvorschriften**

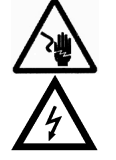

Seien Sie vorsichtig bei der Installation: berühren Sie keine spannungsführenden Kabel, so vermeiden Sie lebensbedrohliche elektrische Schläge.

Gefahr ! Elektrische Schläge! Öffnen Sie nie das Gehäuse!

- Bei Schäden, die durch Nichtbeachtung der Bedienungsanleitung verursacht werden, erlischt der Garantieanspruch. Für daraus resultierende Folgeschäden übernimmt der Hersteller keine Haftung.
- Die Installation und die Wartung dieses Gerätes einem Fachmann überlassen.
- Ständiges Trennen und Anschließen des Gerätes kann zu einem fehlerhaften Betrieb führen.
- Das Gerät bei Temperaturschwankungen nicht sofort einschalten. Schützen Sie das Gerät vor Beschädigung, indem Sie es ausgeschaltet lassen bis es akklimatisiert ist (Zimmertemperatur erreicht hat).
- Vergewissern Sie sich, dass die anzuschließende Netzspannung nicht höher ist als die Netzspannung beschrieben in dieser Bedienungsanleitung.
- Achten Sie darauf, dass die Netzleitung nicht gequetscht oder durch scharfe Kanten beschädigt werden kann. Bei Beschädigungen soll eine Fachkraft das Kabel ersetzen.
- Trennen Sie das Gerät bei Nichtbenutzung und vor jeder Reinigung vom Netz. Fassen Sie dazu den Netzstecker an der Grifffläche an und ziehen Sie nie an der Netzleitung.
- Bei Schäden verursacht durch eigenmächtige Änderungen erlischt der Garantieanspruch.
- Halten Sie Kinder und Unbefugte vom Gerät fern.

## **3. Allgemeine Richtlinien**

- Vermeiden Sie Erschütterungen. Vermeiden Sie rohe Gewalt während der Installation und Bedienung des Gerätes.
- Achten Sie bei der Wahl des Installationsortes darauf, dass das Gerät keinem Staub, keiner Feuchtigkeit und extremen Temperaturen ausgesetzt wird.
- Das Gerät keinem direkten Sonnenlicht aussetzen.
- Sorgen Sie dafür, dass keine Getränke in das Gehäuse dringen können. Sollte das Gerät feucht werden, trocknen Sie es sofort. Alkohol oder Getränke enthalten Mineralien, welche die elektronischen Komponenten beschädigen können.
- Eigenmächtige Änderungen sind aus Sicherheitsgründen verboten.
- Verwenden Sie das Gerät nur für Anwendungen in dieser Bedienungsanleitung beschrieben, sonst kann dies zu Schäden am Produkt führen und erlischt der Garantieanspruch. Jede andere Verwendung ist mit Gefahren wie Kurzschluss, Brandwunden, elektrischem Schlag, usw. verbunden. Bei unsachgemäßem Gebrauch erlischt der Garantieanspruch.

## **4. Installation**

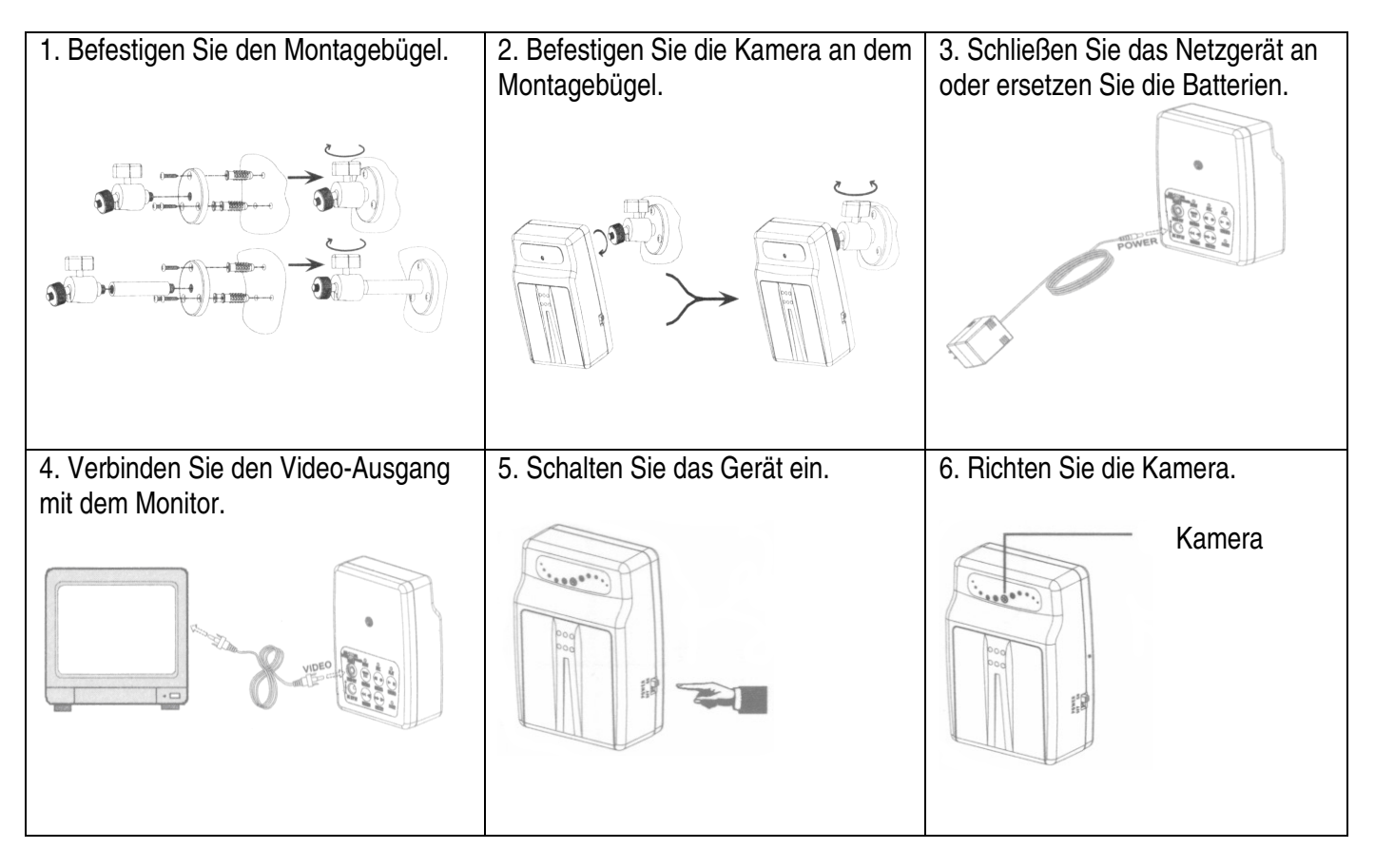

# **5. Umschreibung (siehe Abb. 1)**

#### **1. Funktionsschalter**

• **NTSC / PAL**

Die zwei am häufigsten verwendeten Videonormen sind **NTSC** und **PAL**. **NTSC** wird vor allem in Nord- und Süd-Amerika verwendet. **PAL** ist die europäische Norm. Wählen Sie das geeignetste Format.

## • **Full Stop / Overwrite (überschreiben)**

Mit dieser Funktion können Sie wählen, ob die gespeicherten Bilder überschrieben werden oder nicht wenn der Speicher voll ist. Wählen Sie "**Overwrite**" um den Speicher zu überschreiben, es wird mit den ältesten Bildern angefangen. Wählen Sie "**Full Stop**" um die Aufnahme zu stoppen. Die **REC** LED wird nicht brennen.

#### **2. Video-Ausgang**

Wenn Sie die Aufnahmen auf dem Schirm sehen möchten, verbinden Sie diesen Ausgang mit einem Eingang eines Fernsehgerätes oder eines Monitors.

#### **3. Stromschalter**

Schalten Sie das Gerät ein, indem Sie den Schalter auf "**ON**" stellen, schalten Sie es aus, indem Sie den Schalter auf "**OFF**" stellen.

#### **4. Eingang Stromversorgung**

#### **5. LED-Anzeige**

Die LED zeigt den aktuellen Zustand des Systems an.

#### **6. Funktionstaste**

Die wichtigsten Tasten sind **STOP**- und **REC**.

#### **7. LED-Stromanzeige**

Die LED leuchtet auf und zeigt an, dass das Gerät eingeschaltet ist. Wenn die LED erlischt, gibt es ein Problem mit der Stromversorgung oder ist das Gerät ausgeschaltet.

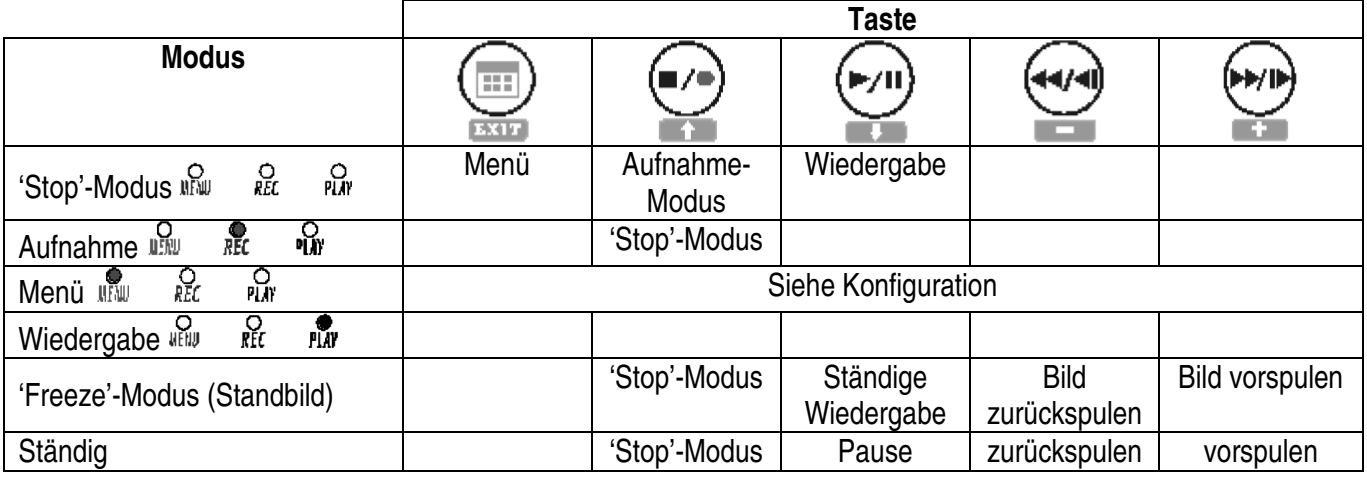

#### **Umschreibung der Funktionen**

## **6. Gebrauch**

#### **a. Das Gerät einschalten**

Sofort nach der Einschaltung fängt das Gerät mit der automatischen Erkennung und Aufheizung an. Das System befindet sich jetzt im MONITORING MODE (Überwachung).

#### **b. Monitoring (siehe Abb. 2)**

- 1. Zeitangabe: Datum und Uhr.
- 2. Wiedergabe Aufnahme-Status: Konfiguration manuelle Aufnahme. Auflösung: siehe "**7.4 Aufnahme-Einstellung**".

## Qualität: siehe "**7.4 Aufnahme-Einstellung**".

- 3. Speicher:
	- **E** Fehler

Kontrolle der Datei

Normales Funktionieren

53 ständige Aufnahme

## **c. Aufnahme-Modus**

• Aufnahme starten: **Manuelle Aufnahme:** Drücken Sie REC ■/● um den manuellen Aufnahme-Modus wiederzugeben. Siehe "**7.4 Aufnahme-Einstellung**".

**Aufnahme ausgelöst durch Bewegung:** die Bewegungsdetektion schaltet die programmierte Aufnahme nur ein wenn die eingestellten Werte überschritten werden. Siehe "**7.4 Aufnahme-Einstellung**".

**Ständige Aufnahme:** längere Aufnahme. Siehe "**7.4 Aufnahme-Einstellung**".

• Aufnahme stoppen

Drücken Sie REC ■/ ● um die manuelle Aufnahme zu stoppen. Drücken Sie MENU of PLAY ▶ / II um alle Aufnahme-Modi zu stoppen. Um die Aufnahme fortzusetzen:

#### **Manuelle Aufnahme: Drücken Sie REC ■/●.**

**Programmierte** und **Aufnahme ausgelöst durch Bewegung:** die Einstellung wird kontrolliert wenn Sie das Menü oder die Wiedergabe verlassen.

• Aufnahme-Wiedergabe (siehe Abb. 3):

**CGOO:** Aufnahme : manuelle Aufnahme : programmierte Aufnahme : Aufnahme ausgelöst durch Bewegung

- Jeder Aufnahme-Modus hat eine andere Einstellung. Basiseinstellung: Videoformat, Anzahl der aufgenommenen Bilder, Videoqualität und Aufnahmequalität. Wenn Sie verschiedene Aufnahme-Modi eingestellt haben, so wird die **CAMCOLVCN** gemäß den Einstellungen aufnehmen um die Qualität der Aufnahme zu gewährleisten. Beispiel: programmierte Aufnahme von 08:00 bis 18:00: niedrige Bildqualität und weniger aufgenommene Bilder um die Aufnahmezeit zu verlängern; Aufnahme ausgelöst durch Bewegung von 18:00 bis 08:00: Aufnahme hoher Qualität.
- Eine Stromunterbrechung während einer Aufnahme kann zu Fehlern oder unterbrochenen Aufnahmen führen.

## **d. Wiedergabe-Modus**

• Normale Wiedergabe (siehe Abb. 4): Drücken Sie PLAY  $\blacktriangleright$  / II

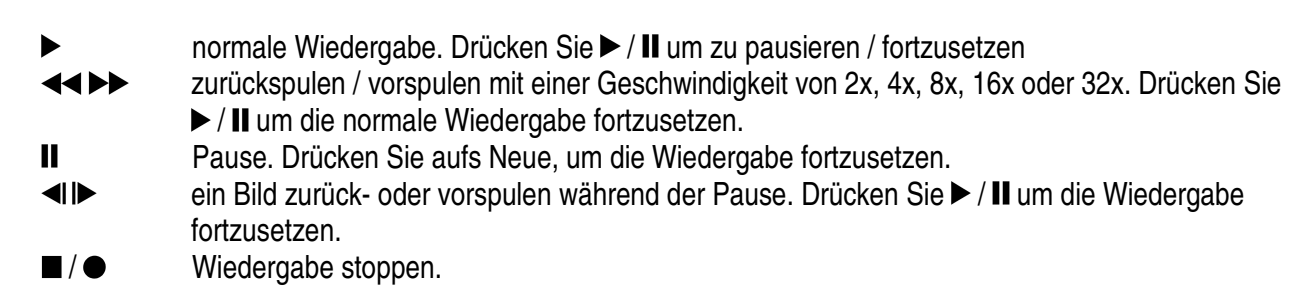

- SUCHMENÜ (siehe Abb. 5): öffnen Sie das Menü und selektieren Sie SEARCH AND PLAY
	- 1. Verzeichnisdatei mit Datum und Anzahl der Dateien. Drücken Sie 1 of  $\downarrow$  um den Cursor nach oben oder unten zu bewegen.
	- 2. Aktuelle Seite.
	- 3. Jede Farbe gibt eine andere Aufnahme wieder. Drücken Sie + oder um den Cursor nach rechts oder links zu bewegen.
	- 4. Zeitangabe wird vom Balken markiert.
	- 5. Blau: manuelle Aufnahme; rot: Aufnahme ausgelöst durch Bewegung; weiß: programmierte Aufnahme.

**BEMERKUNG:** Selektieren Sie die Anfangszeit der Wiedergabe, drücken Sie MENU und + oder -, Selektieren Sie PLAY und drücken Sie MENU um die Wiedergabe zu starten. Drücken Sie REC ■/ ● um die Wiedergabe zu stoppen. Das System kehrt zum Suchmodus zurück. Drücken Sie + oder -, selektieren Sie EXIT und drücken Sie MENU zum Hauptmenü zurückzukehren.

## **7. Systemeinstellung**

#### **1. Hauptmenü (siehe Abb. 6)**

- 1. Thema
- 2. Niveau: drei Möglichkeiten
	- : erstes Niveau

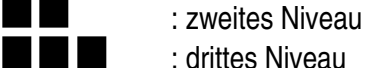

3. Basismenüs

Drücken Sie  $\triangle$  oder  $\nabla$  um den Balken und den Cursor  $\triangleright$ ) zu bewegen Drücken Sie MENU / ENTER  $\Box$  um das Submenü wiederzugeben Drücken Sie STOP :

- Im zweiten oder dritten Niveau, um zum vorigen Niveau zurückzukehren
- Im Hauptmenü, um zum Live-Modus zurückzukehren. Drücken Sie  $\blacktriangleleft$  oder $\blacktriangleright$  um die markierten Werte zu ändern.

**BEMERKUNG:** unterstrichene oder fett gedruckte Wörter sind Standardwerte.

#### **2. Datum / Uhr einstellen (siehe Abb. 7)**

- 1. Datum in J/M/T, M/T/J oder T/M/J
- 2. Datum und Uhr

#### **3. die Aufnahme ausgelöst durch Bewegung (siehe Abb. 8)**

**BEMERKUNG:** eine Änderung der Werte kann die Empfindlichkeit der Bewegungsdetektion beeinflussen.

- 1. Empfindlichkeit: schwarz: variabeler Wert; rot: Schwellwert
- 2. MD energy: aktueller Wert
- 3. MD threshold: Drücken Sie oder + um den Wert zu ändern

#### **4. Manuelle und programmierte Aufnahme einstellen**

**a. Manuelle Aufnahme (siehe Abb. 9):** Drücken Sie REC ■ / ● um eine Aufnahme zu starten

Video size: 640 x 480 (12 fps) oder 320 x 240 (30 fps) Bildqualität: HQ: hohe Qualität (mehr Speicherkapazität nötig) MQ: durchschnittliche Qualität LQ: niedrige Qualität (weniger Speicherkapazität nötig)

**b. Programmierte Aufnahme (ständige Aufnahme / Aufnahme ausgelöst durch Bewegung) (siehe Abb. 10)** 

Record: ein- oder ausschalten der programmierte Aufnahme (on/off) Schedule: **Hh:Mm – Hh:Mm**: 24-Stunden-Aufnahme. Beispiel: **00:00 – 00:01**: Aufnahme von 1 Minute Duration: Länge der Aufnahme

#### **5. SD-Karte (siehe Abb. 11)**

- 1. Formattieren des Speichers: alle Daten werden gelöscht.
- **BEMERKUNG:** alte Videobilder können überschrieben werden wenn Sie im kontinuierlichen Menü aufnehmen. Die Länge der Aufnahme hängt von der Kapazität der Karte, des Aufnahme-Modus und den Einstellungen, ab.

#### **6. Systemstatus**

Drücken Sie eine Taste, um zum Hauptmenü zurückzukehren.

#### **7. Standardwerte**

Drücken Sie + um die Standardwerte wieder einzustellen. Alle Werte, außer Datum und Uhr werden gelöscht. Drücken Sie STOP / EXIT ■ um zum Hauptmenü zurückzukehren.

#### **8. Technische Daten**

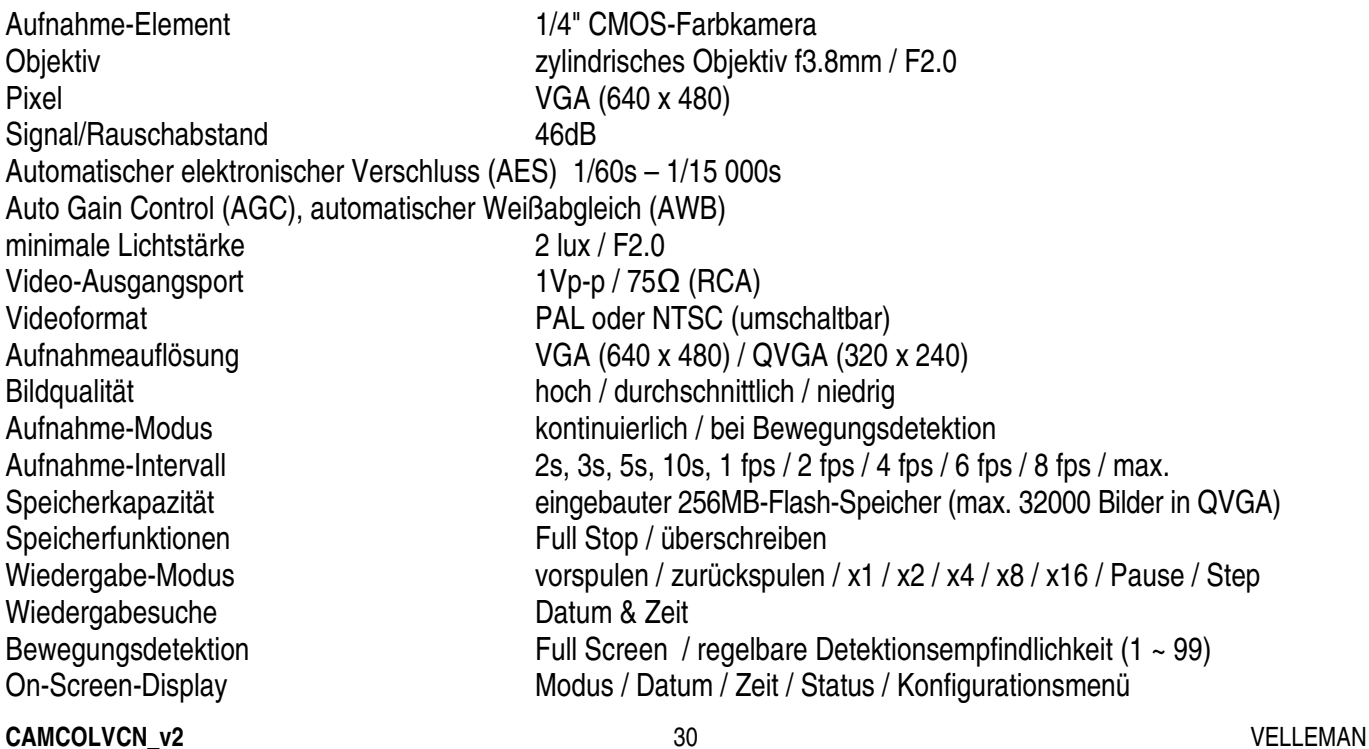

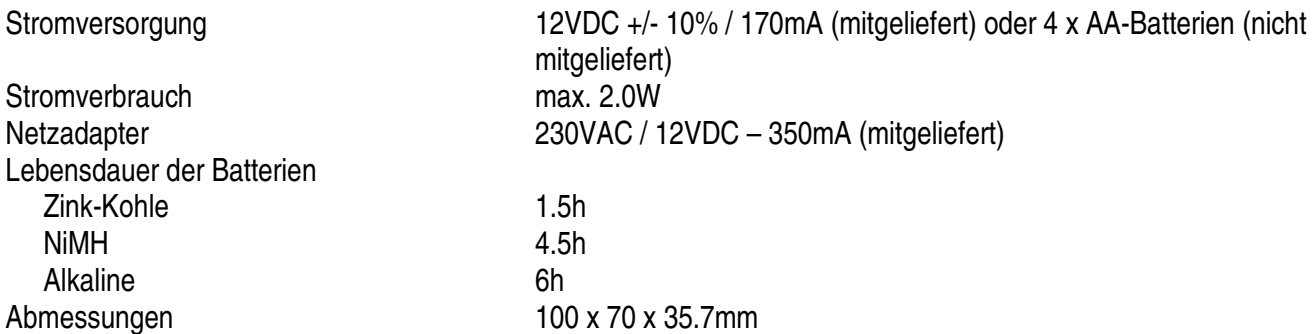

**VELLEMAN kann nicht verantwortlich gemacht werden für verlorene oder beschädigte Programme, Daten oder austauschbare Medien. VELLEMAN empfiehlt Ihnen, regelmäßig Sicherheitskopien auf verschiedenen Speichermedien (Diskette, CD-ROM) von Ihren Dokumenten, Daten, Dateien oder Software installiert auf unseren Produkten, zu erstellen.** 

**Alle Änderungen ohne vorherige Ankündigung vorbehalten.**